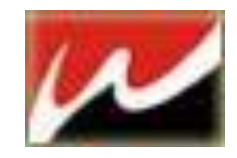

# NxS3.0 操作指南

服务端: Windows 2008/Windows 2003/Windows 2000 客户端:Windows XP/Win 7/Win 8/Win10

NxS 版本:3.0 文本文档:Rev 3.0

# Operation Guide 操作指南

本产品的所有部分,包括配件及其软件,其版权都归上海网众信息技术有限公司 所有,未经上海网众信息技术有限公司的许可,不得任意复制、拷贝、誊抄或者 转译.本手册所提到的产品规格和内容仅供参考,如内容更新,恕不另行通知。可 随时查阅我们的产品网站: [http://www.netzonesoft.com](http://www.netzonesoft.com/)

修改日期:2016.07.21 版权所有,不得翻印

# 目录

- 第一章 NxS 3.0 安装
- 1.1.服务端的安装
- 1.2.客户端的安装
- 1.3.管理器的安装
- 第二章 NxS 3.0 特性
- 2.1.服务端数据以文件的方式保存
- 2.2.客户端以本地文件的方式访问
- 2.3.文件和目录有基于用户和群做区分的权限控制
- 2.4.管理器可以远程管理
- 2.5.可以使用群来管理多个用户
- 2.6 提供权限模版功能
- 第三章 管理器的基本操作
- 3.1.管理员登录
- 3.2.初始化向导
- 3.3.添加部门
- 3.4.添加权限模版
- 3.5.给部门小组分配资源权限
- 3.6.添加用户
- 3.7 修改权限策略
- 第四章 客户端的基本操作
- 4.1.客户端的登录
- 4.2.客户端访问文件和目录
- 4.3.客户端修改密码,注销,退出

# NxS 3.0 集中存储软件简介

# 网络存储的现状

随着网络技术及企业信息化建设的不断深入发展,各行业的企业用户对于企 业内部的数据安全存储提出了越来越复杂的应用要求。企业内部的财务数据报 表、用户订单管理、设计图纸的存储与管理、公司合同的管理、企业内部机密文 件的权限设置与访问管理等等复杂的

企业内部文档数据安全存储管理成为摆在企业管理者面前必须认真对待与 思考的问题。同时企业内部网络管理人员的匮乏也是企业时常遇到的问题,怎样 才能够在实现企业内部网络安全高效管理的基础上降低企业的管理成本呢?

现代企业内部的文档是企业最具核心价值的数字财富,它是需要进行集中管 理与维护的。企业重要文档的管理主要体现在以下几个方面:企业内部员工的文 档访问权限及可用空间管理、企业内部部门之间的文档隶属关系及管理、企业存 储服务器的数据安全与冗余备份、存储服务器的可管理性和可扩展性、存储空间 访问的稳定性及易用性、其他可扩展功能的实现。

我们希望有一种方式,能够满足我们企业内部复杂的文档、人员、权限及分 组的要求,我们希望我们的存储服务器的管理可以尽可能的简单易操作,我们希 望能够及时的进行文档的备份,我们希望公司内部的打印任务及打印机能够得到 更加充分的使用与管理。

我们能够像使用本地硬盘一样的来使用个人的网络存储空间吗?我们能够 使复杂的权限管理变得更加简单而方便吗?我们能够实现云打印的梦想吗?我 们能够做到打印冗余吗?我们能够管理和记录企业内部员工的打印过程吗?同 时我们希望以上所有愿望的实现是在不改变我们现有的磁盘访问习惯的基础上 来进行的。我们的要求能实现吗?

我们现在有许多方式来满足企业内部对文档存储与权限管理的要求,我们可 以采用 NAS 来实现文档的权限管理,我们可以采用 SAN 来对应用户对磁盘访问习 惯,我们可以采用 Windows 域管理的方式来满足复杂的网络存储空间、打印机与 用户权限的管理。可我们感觉还不够完美。能不能有更为简单的方式来满足我们 的要求?我们希望有一个产品能够拥有以上几个产品的优势同时又容易操作并 且是我们能够承担的起的费用(包括采购及管理维护成本)。

革命性的 NxS 网络存储管理软件可以满足您以上的所有要求, 它结合了 NAS 与 SNA 的各自优势,同时能够兼容 Windows 域管理,是具有划时代意义的中小企 业网络存储解决方案。

# NxS 存储软件

传统的网络存储与管理有以下三种常用方案:1、NAS。2、SAN。3、Windows 域。这三种管理方式都有其独特的优势同时又有着一些无法避免的问题。

NAS 可以对用户使用的存储空间进行复杂的权限管理,但是用户无法像使用 本地硬盘一样的来使用 NAS,他们需要改变原有的磁盘访问方式以适应 NAS 的管 理方式。

SAN 虽然可以使用户像使用本地硬盘一样的来使用服务器上的存储空间,但 是 SAN 无法实现在存储空间上使用复杂的相互交叉的文件权限管理策略,一般企 业常用的文档权限管理在 SAN 上无法得以应用。

Windows 域管理可以实现复杂的文档权限管理以及存储空间、网络权限的设 定,但是复杂的的管理设定,使得用户需要较为专业的人员来对企业域进行管理, 同时,企业内部的人员也要适应域管理的要求,对于习惯以本地磁盘作为文档存 储介质的普通企业员工来讲需要进行大量的网络使用培训。

传统的网络文件存储方式有文件共享、FTP、Smaba 等模式,以这几种方式 数据存储,重要数据存在安全隐患,不能实现真正意义的独立存储,共享文件夹 全部可见,虽然也可以实现共享文件的权限管理,但配置起来相当繁琐,需要专 业的网络工程师进行繁琐配置,一旦网管人员离职,需另招资深网管人员,并需 要大量时间来熟悉以前网络管理人员的配置。

NxS 存储软件是基于 SAN 与 NAS 结合的完美存储服务解决方案。用户存储 的文档在存储服务器是以文件形式进行存储,在 NxS 客户端登录之后会在在客户 端登录电脑中产生以用户名命名的一个磁盘,用户可以像操作本地硬盘一样对这 个磁盘进行读写操作,但实际存储数据是直接实时保存在 NxS 服务器上。在 NxS 服务器上可以针对企业内部的管理需要对用户资源进行复杂的存储权限设定,如 是否允许可读、可写、可删除、可创件文件/文件夹等等。NxS 管理端的操作简 单而易用,一名普通的员工通过简单的培训就可以对 NxS 服务器进行管理,同时 NxS 存储软件具有强大的分组及模板功能,可以对简单的对大量的人员进行权限 设置。

NxS 网络存储软件支持跨广域的网络存储,客户端可以在全球任何地方访问 到服务器上的存储空间。

NxS 支持文件传输加密、可以有效的防止通过监听网络而发生的存储文档泄 露事件。

NxS 网络存储软件服务器端支持 RAID1、RAID0、RAID0+1、RAID5 的多种磁 盘冗余方式,NxS 支持服务器双网卡冗余、支持双服务器存储冗余备份,具有文 档的整盘备份及增量备份功能。NxS 网络存储软件具有企业级的安全冗余备份方 案,能够满足您对于重要数据的安全存储要求。NxS 服务端及客户端均支持 Windows2000、XP、Vista、2003、2008 及 Windows 7 等全系列 Windows 操作系 统。

4

应用领域

NxS 网络存储系统可以应用在以下的文档存储环境:

- 1、可用于普教、高校等教育行业学生及教师的文档集中管理;
- 2、可用于大、中、小型动漫、建筑等设计类行业的设计图纸文档管理;
- 3、可用于各种贸易类公司的总部及分支机构间的企业文档管理;
- 4、可用于大中小型企事业单位内、外部办公环境下的文档存储管理;
- 5、 可用于软件开发类企业的源代码集中存储管理;
- 6、可用于 ……

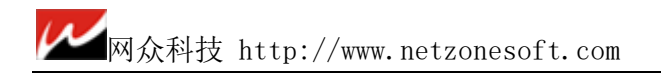

# 第一章 NxS 3.0 安装

### 1.1. NxS 3.0 Windows 版本服务端的安装

NxS 3.0 可以安装在 Windows 2000 专业版/服务版, Windows XP, Windows 2003, Windows Vista, Windows 7 和 Windows 2008 上。

NxS 3.0 在服务器上保存用户文件数据所在的分区,要求使用 NTFS 分区格式。

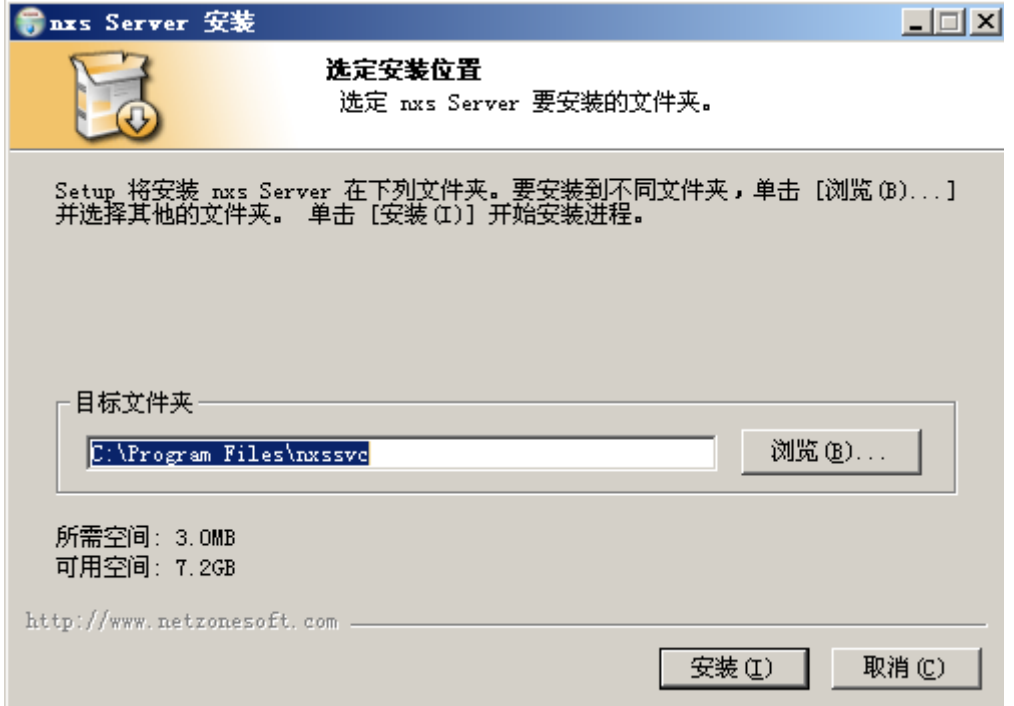

#### 操作步骤

- 1) 从网众官方获取 NxS 3.0 服务端安装包,例如:nxssvc-3.0.1231.exe;
- 2) 如果为更新安装,安装前推荐关闭管理器和所有客户端;
- 3) 执行服务端安装程序,选择安装路径,点击安装;
- 4) 开始安装,如果为更新安装,安装程序将自动停止之前版本的服务;
- 5) 安装完成后将自动启动服务;

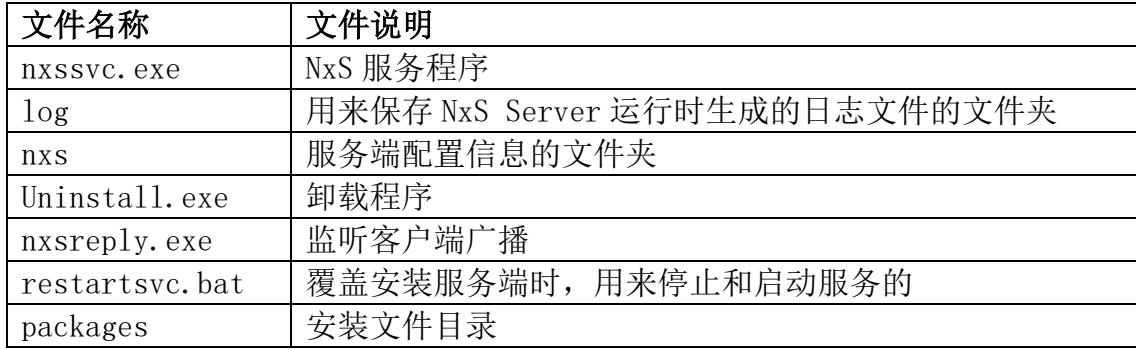

#### 后台服务:

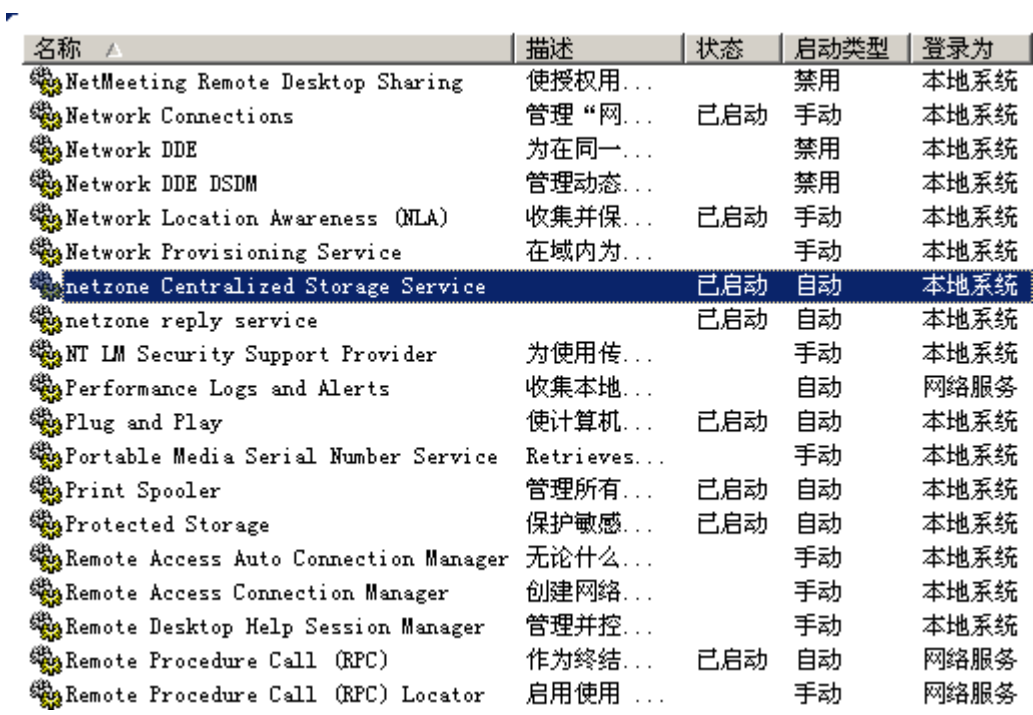

netzone Centralized Storage Service NxS 服务端服务 netzone reply service 监听客户端广播服务

# 1.2.客户端的安装

NxS 3.0 客户端可以安装在 Windows XP, Windows 2003, Windows 7, Windows 8。

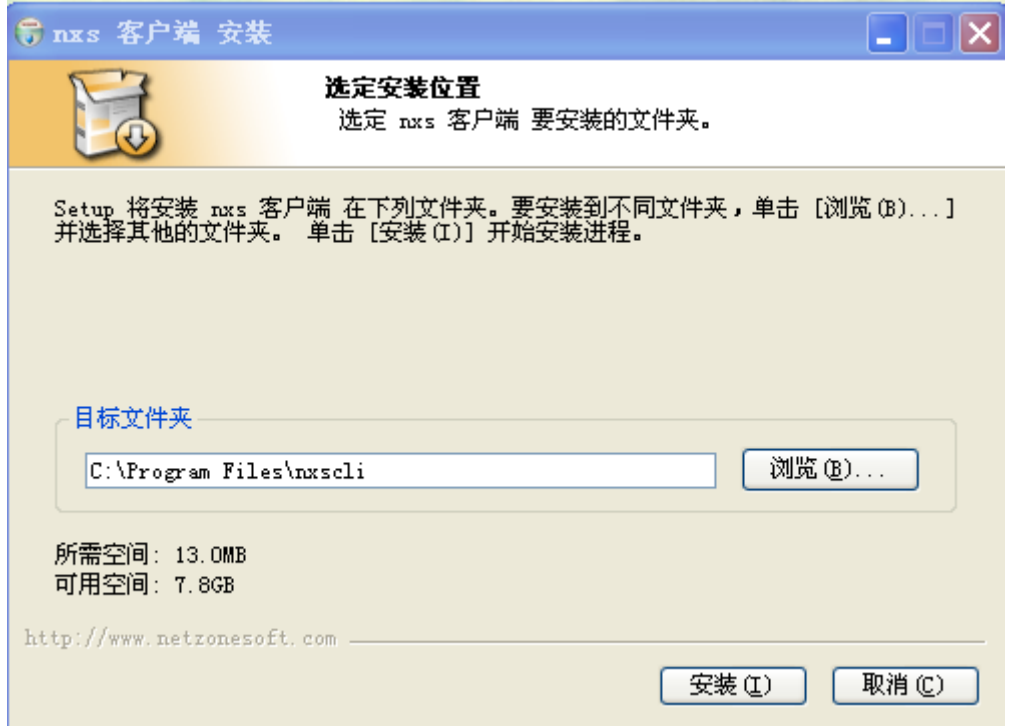

#### 操作步骤

1)从网众官方获取 NxS 3.0 客户端安装程序,例如:nxscli-3.0.1231.exe; 2)如果更新 3.0.1230 之前版本,请先卸载客户端重启计算器后安装,3.0.1230 以及之后版本可直接覆盖安装;

3)执行客户端安装程序,选择安装路径,点击安装;

4)安装完成后将在桌面生成启动客户端的快捷方式;

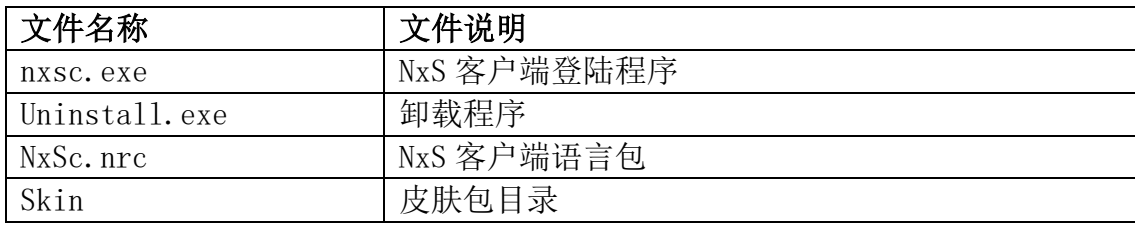

## 1.3 管理器的安装

NxS 3.0 管理器可以安装在 Windows 98, Windows 2000, Windows XP, Windows 2003, Windows 2008, Windows Vista 和 Window 7 操作系统上。

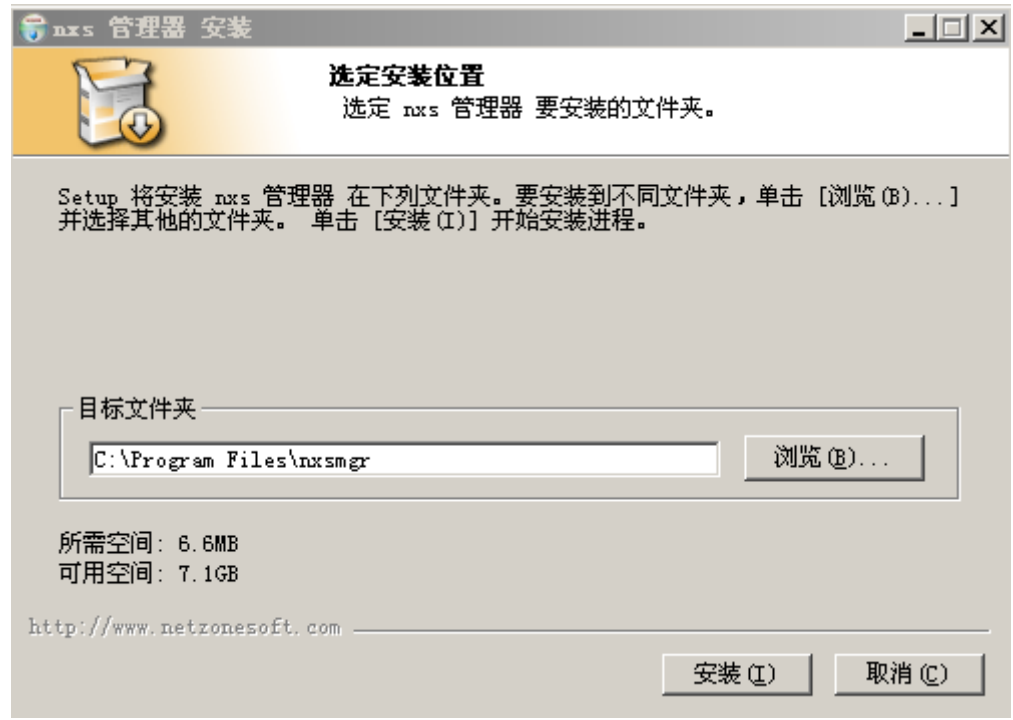

#### 操作步骤

1).从网众官方获取 NxS 3.0 管理端安装程序,例如:nxssvc-3.0.1231.exe;

- 2).如果是更新安装,请先关闭之前版本的程序;
- 3).执行管理器安装程序,选择安装路径,点击安装;
- 4).安装完成后将在桌面生成启动管理器的快捷方式;

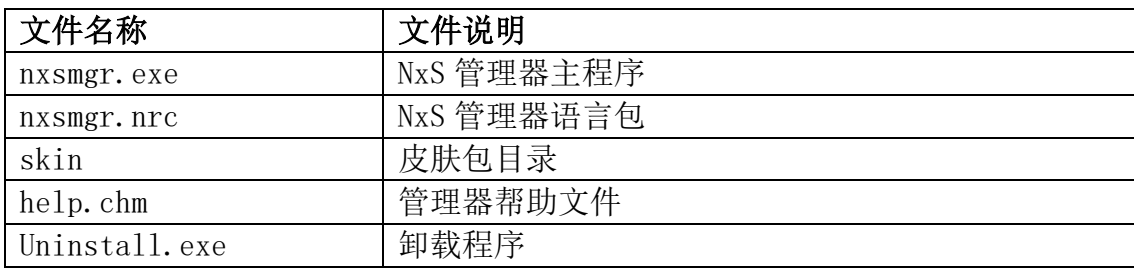

# 第二章 NxS 3.0 的特性

### 2.1 服务端数据以文件的方式保存

所有由客户端产生的文件数据,在服务端也是以文件的方式保存。直观且方便管 理,也可以避免人为损坏某个文件而可能导致所有文件丢失的危险。

### 2.2 客户端以本地文件的方式访问

运行客户端,输入用户名和密码,登陆后,可以在"我的电脑"中看到一个以用 户名命名的磁盘分区(如下图中的 张三 (Z:) 盘)。

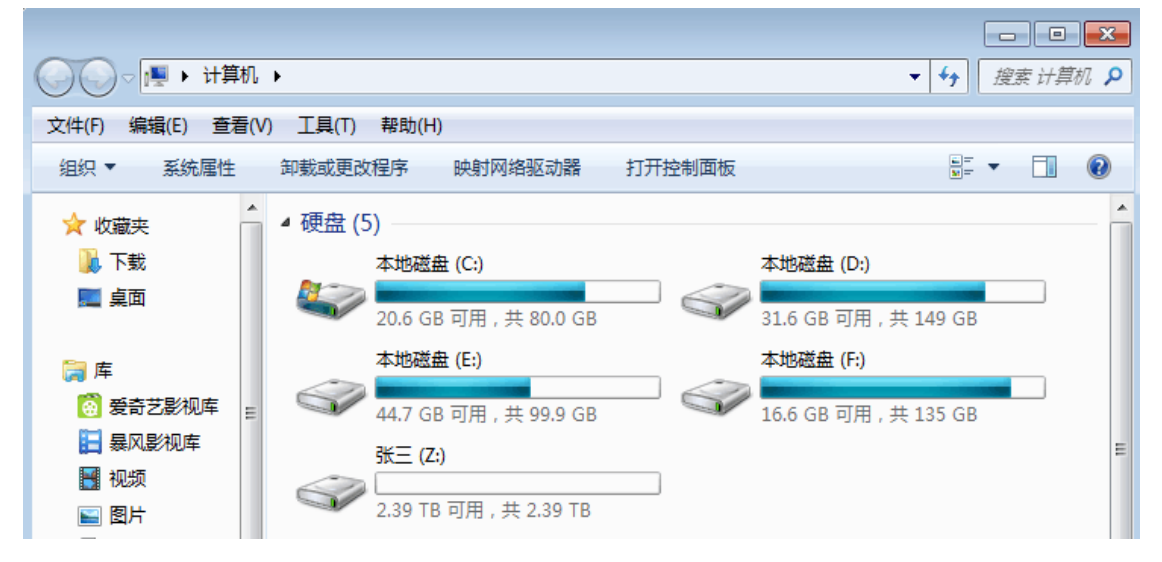

#### 如下图所示,访问远程文件就和本地文件一样方便。

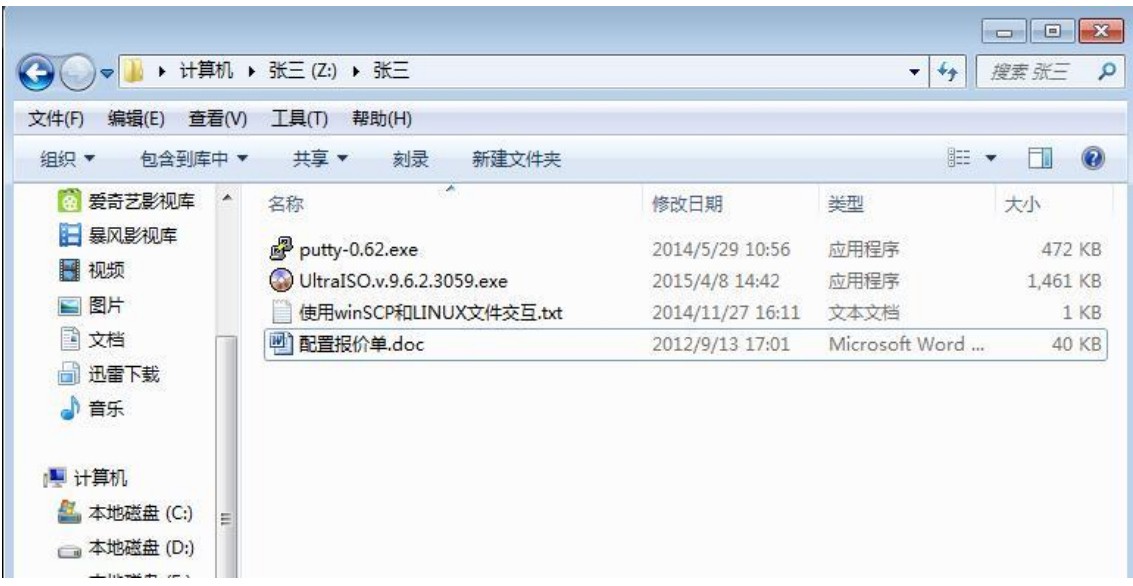

### 2.3 文件和目录有基于用户和群做区分的权限控制

文件和目录可以基于用户和群做区分,加以权限控制。 同一个目录中,不同的 用户可以看到完全不同或是部分不同的文件列表。

同一个文件,如果一个用户的权限设置为可写,其他用户为只读。那么大家同时 访问这个文件时,只有可写的这个用户能改写文件,其他用户只能察看文件的内 容。

#### 2.4 管理器可以远程管理

管理器立的程序,远程登陆后就可以管理服务端,添加、修改或删除用户、群和 资源信息。

### 2.5 可以使用群来管理多个用户

多个用户的权限一样时(或是有部分权限交集),可以使用群来更方便快捷的管 理一组用户。比如公司里的部门或学校里的班级,都可以使用"群"来更方便的 管理他们对资源的访问权限。

#### 2.6 提供权限模板功能

大多数公司的组成结构类似,不过,许多公司也有自己独特的要求。所以 NxS 也提供了权限模板功能,使管理员可以自由的组合权限,并保存为模板,以后要 添加新员工或新部门时,直接使用之前保存的模板建立权限集合。这样,既可以 灵活的适应不同的权限配置,也提高了管理员的工作效率,同时也杜绝管理员因 手工操作出错或是长期不操作而遗忘了之前的权限配置方案。

# 第三章 管理器的基本操作

#### 3.1 管理员登陆

运行管理器,可以看到如下登陆窗口。

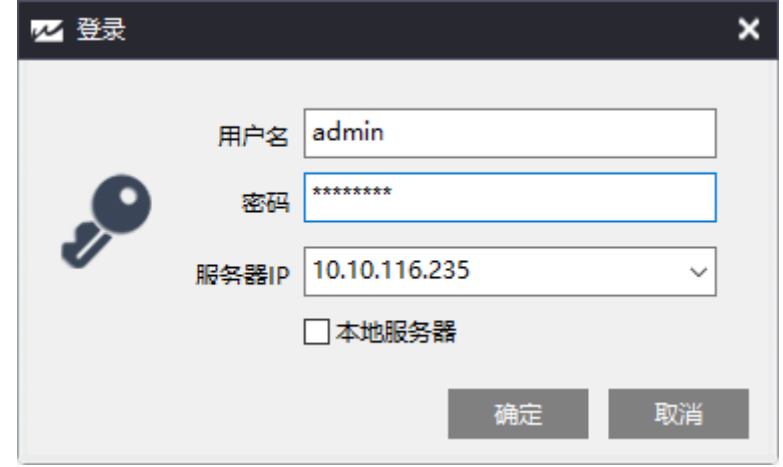

#### 操作步骤

1).运行管理器程序,可以看到登陆窗口; 2).在服务器 IP 一栏中输入 NxS 服务器的 IP (如果管理器是运行在目标服务器 上,可以不输入 IP, 直接选择"本地服务器"既可); 3).输入管理员名称和密码,点击确定。

### 3.2 初始化向导

管理器登录成功后,可以看到服务器初始化向导界面:

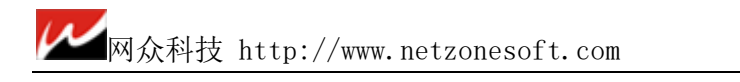

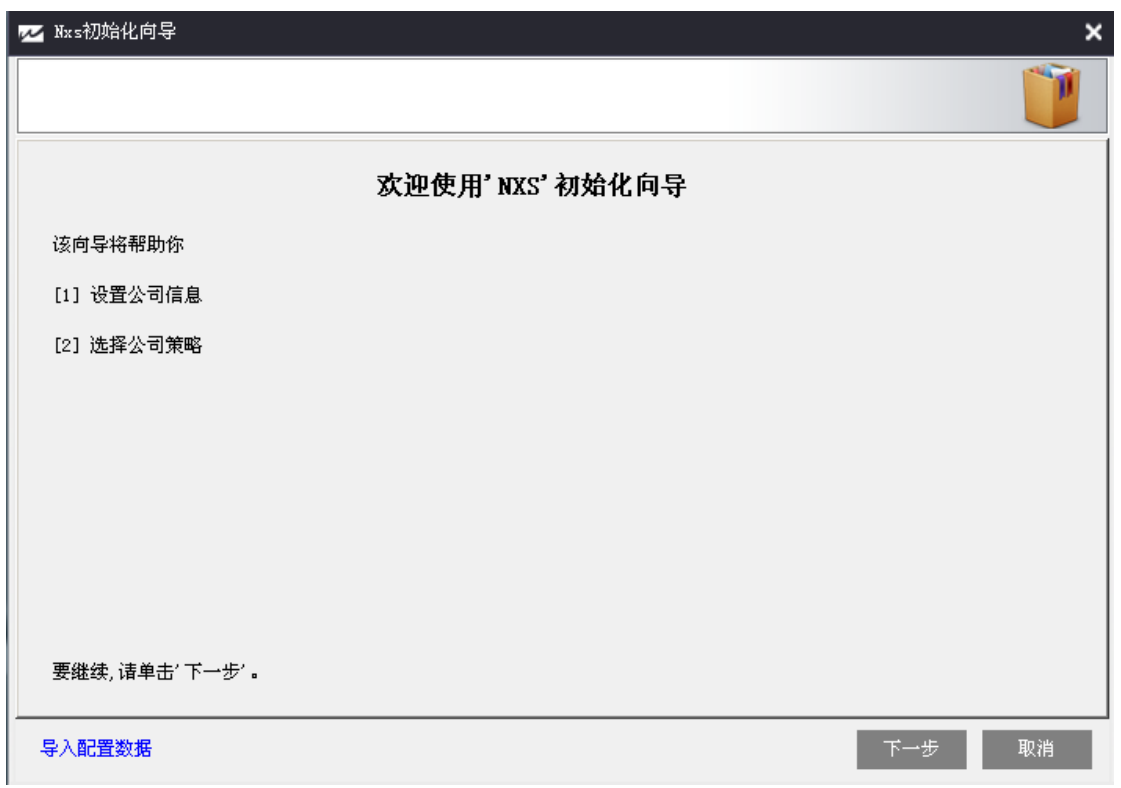

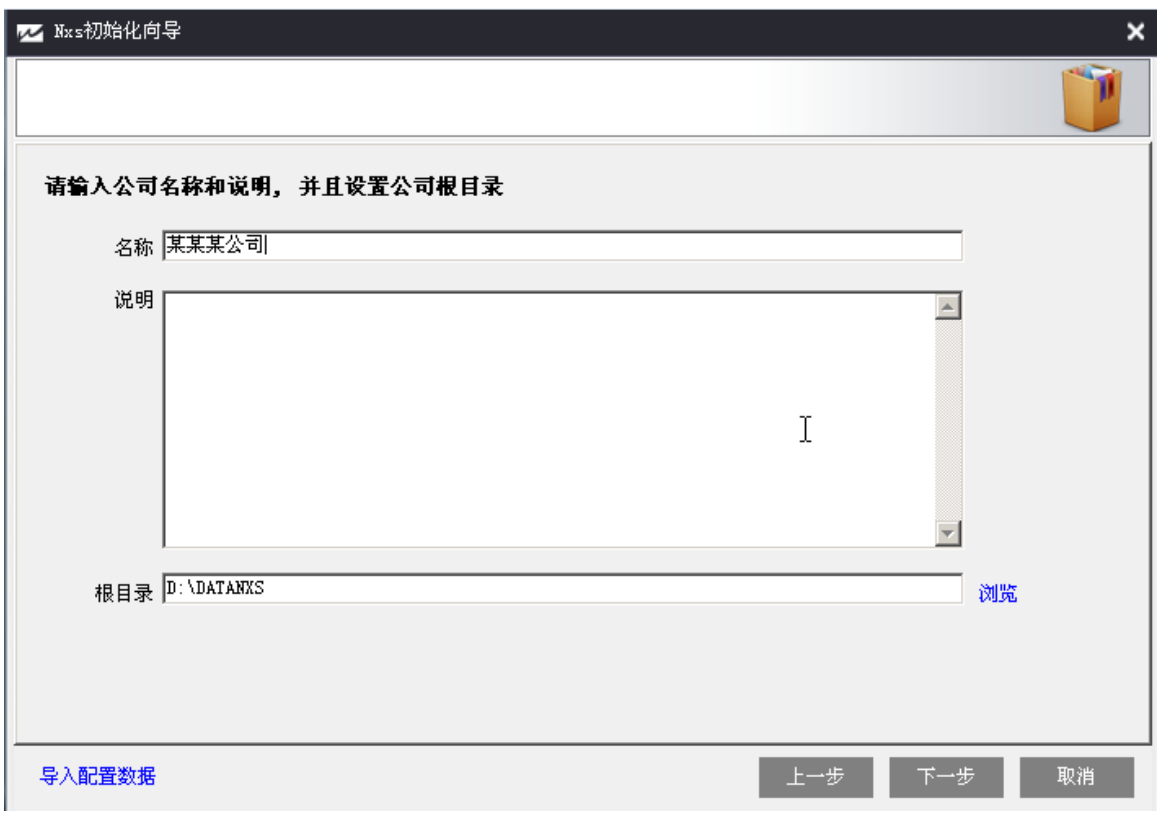

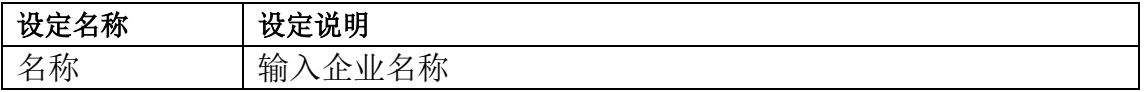

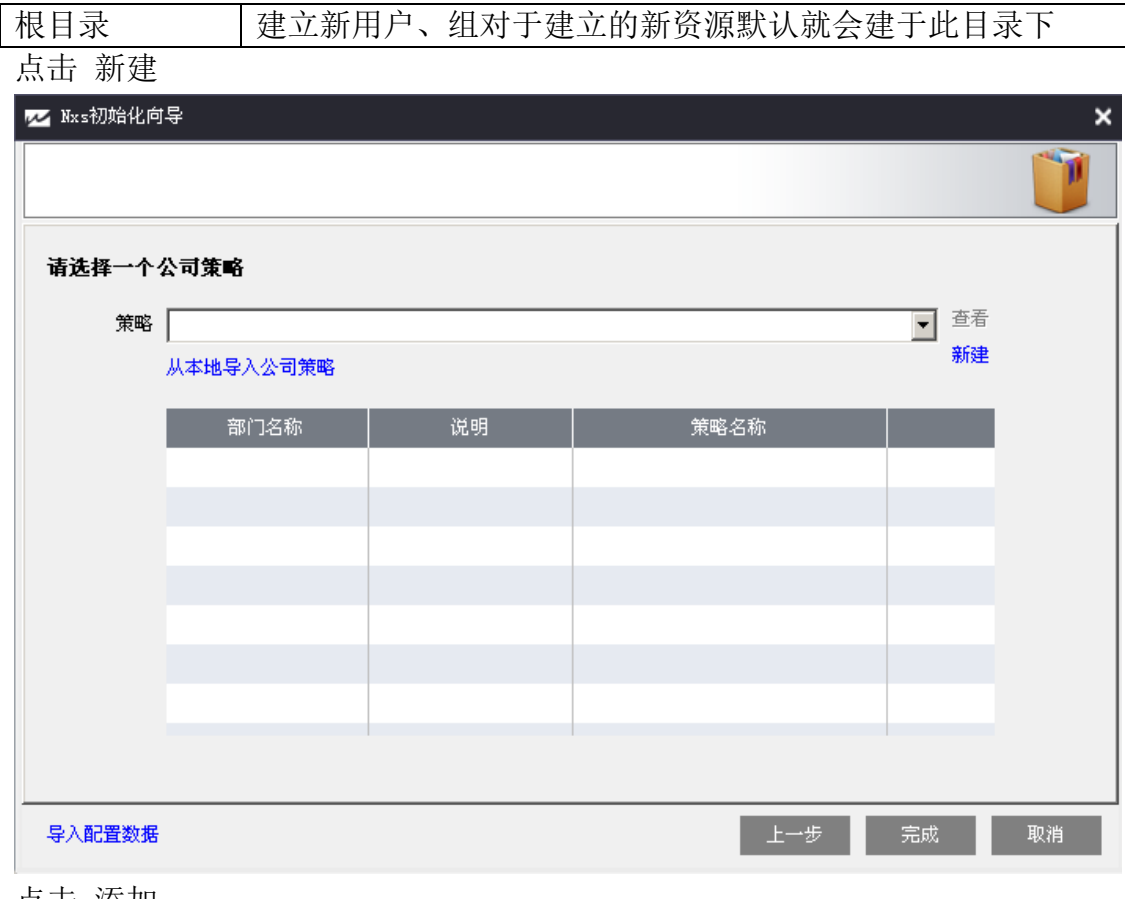

点击 添加

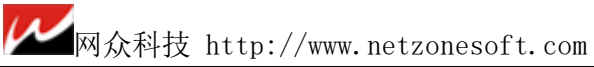

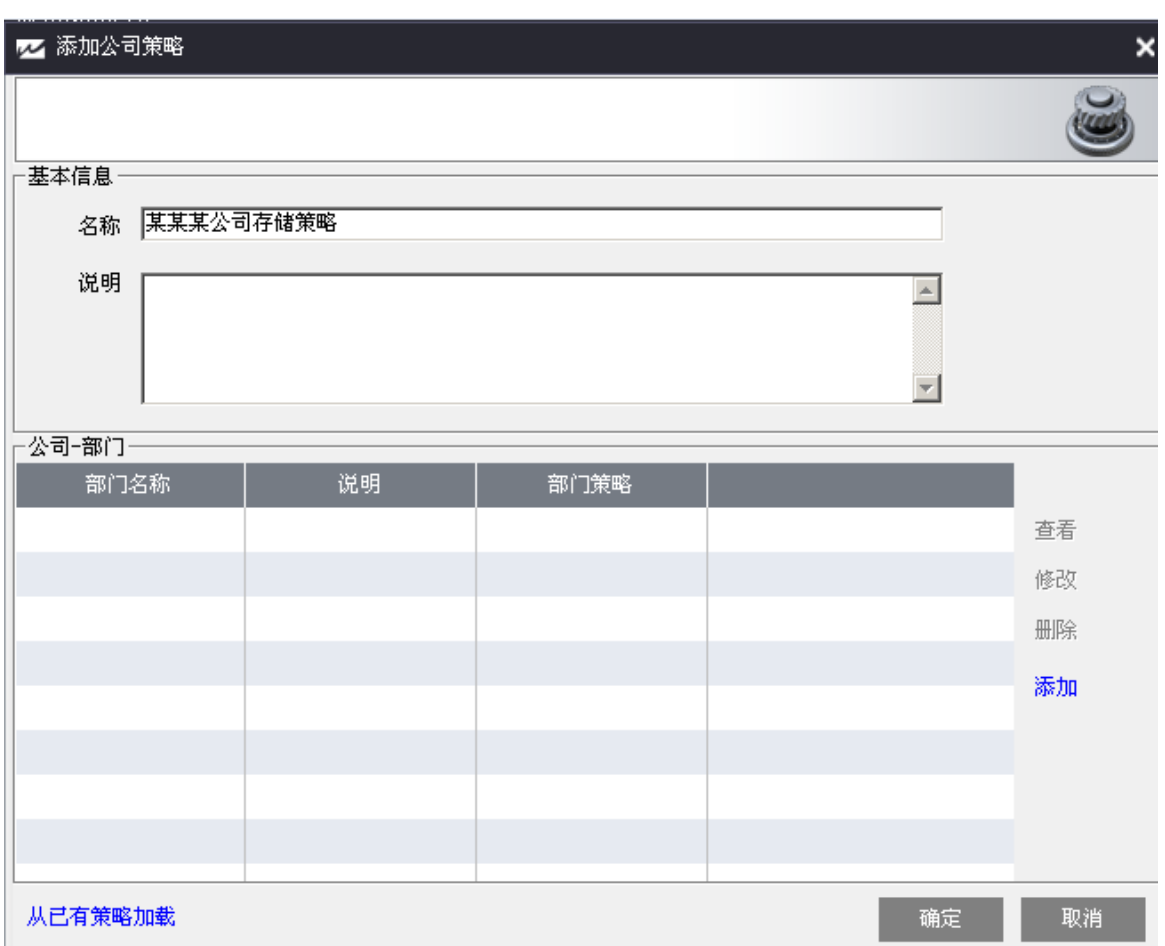

# 3.3.添加部门

在初始化向导:公司-部门 处点击添加

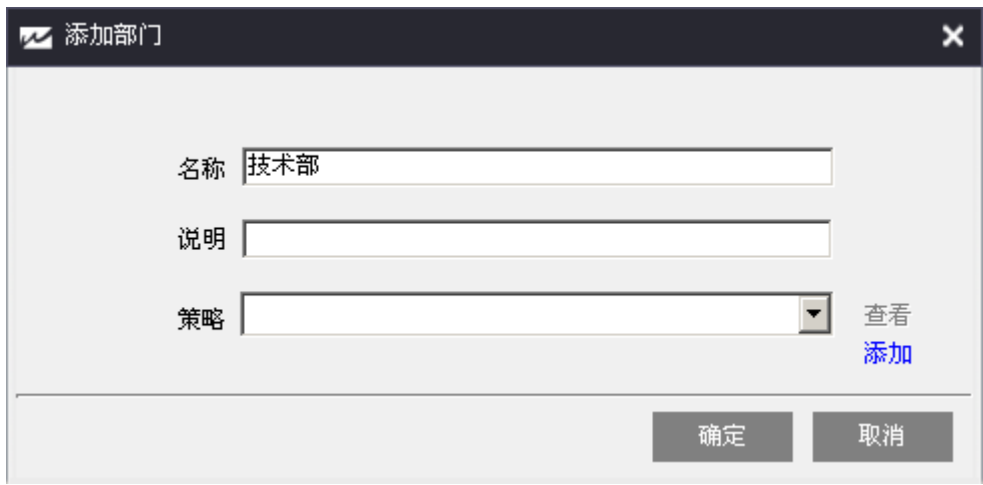

输入策略名称,并且根据权限需求添加权限划分的小组名称

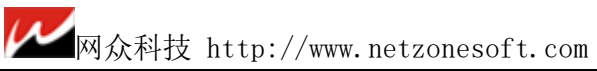

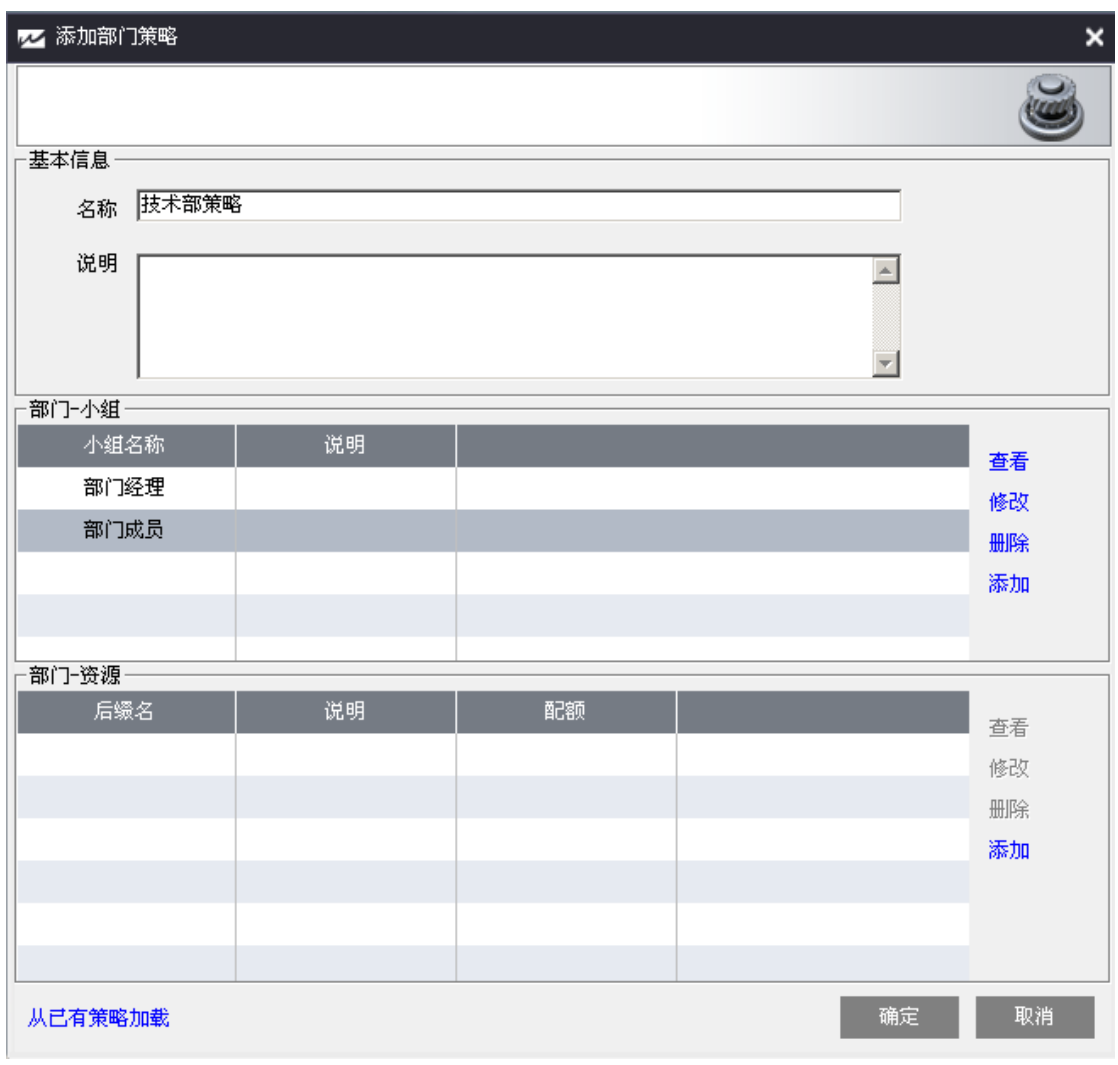

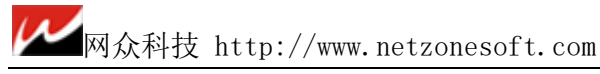

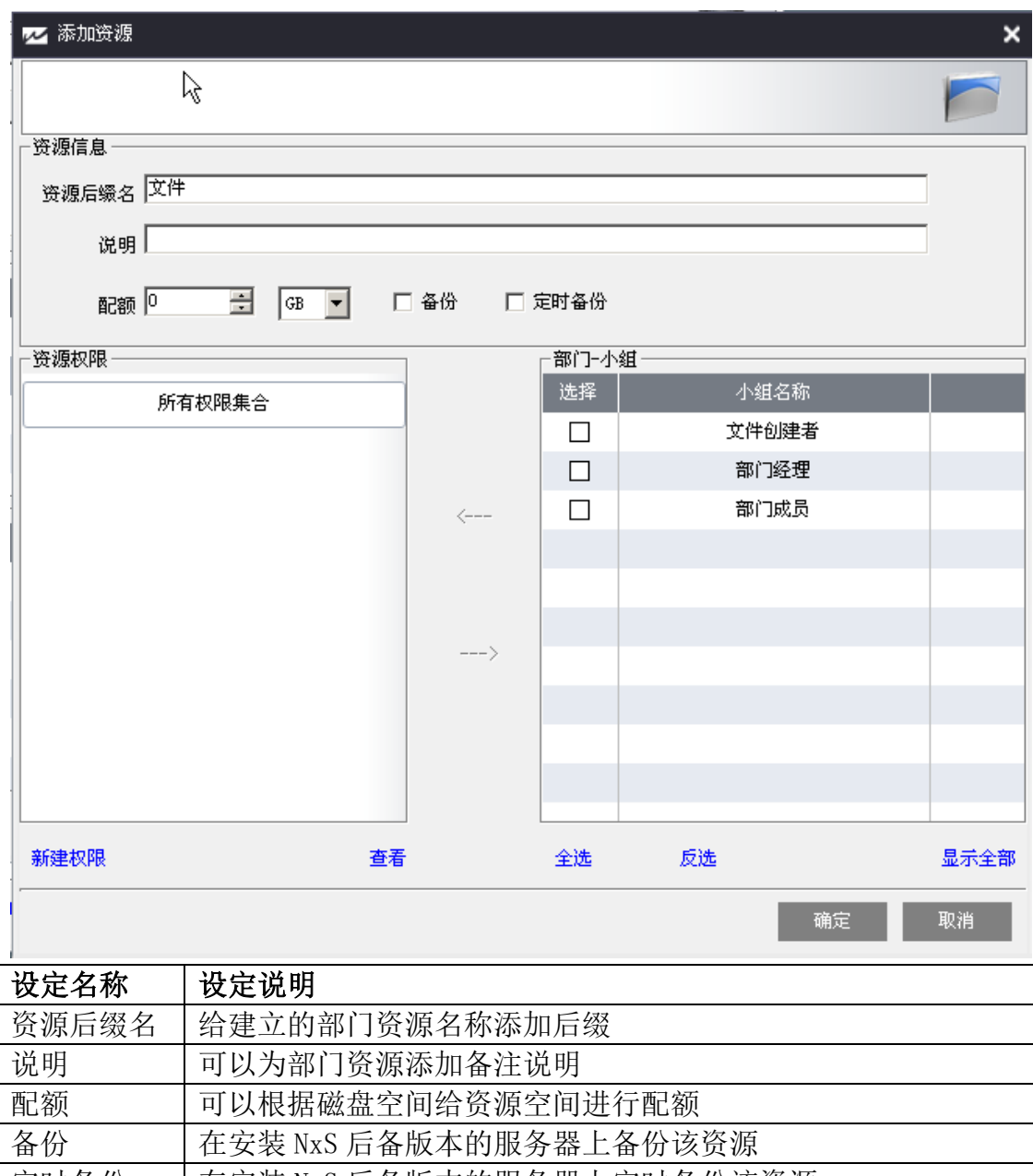

定时备份 | 在安装 NxS 后备版本的服务器上定时备份该资源

# 3.4.添加权限模版

点击新建权限,根据企业资源管理要求来添加权限模版: 权限模版一:完全控制

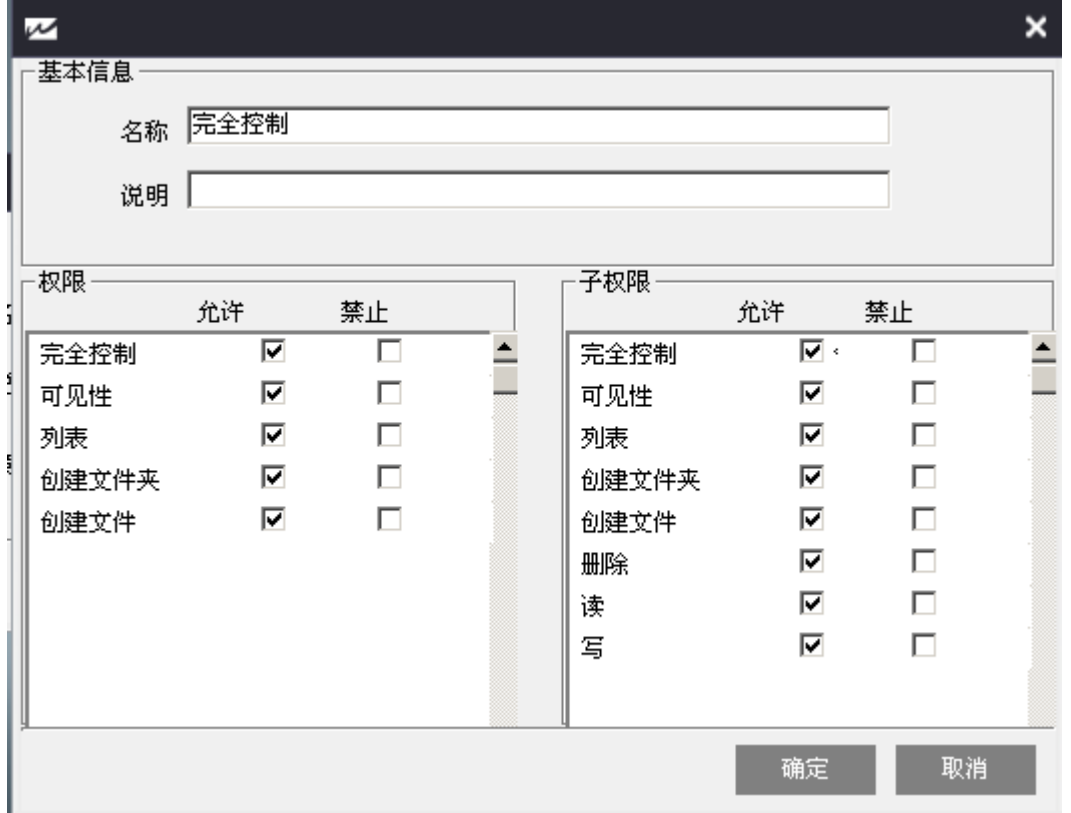

#### 权限

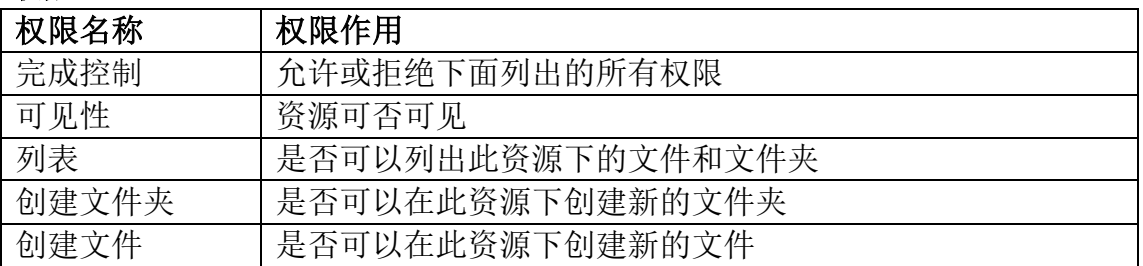

#### 子权限

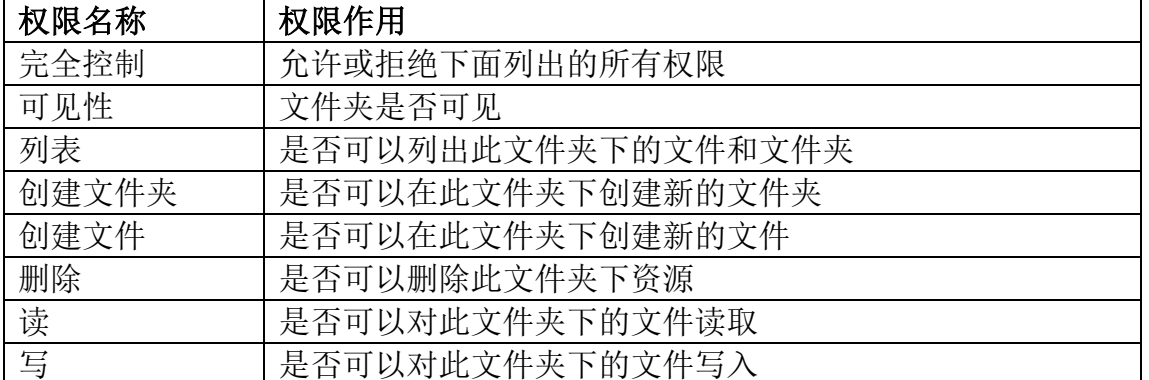

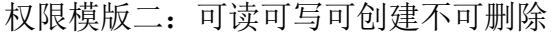

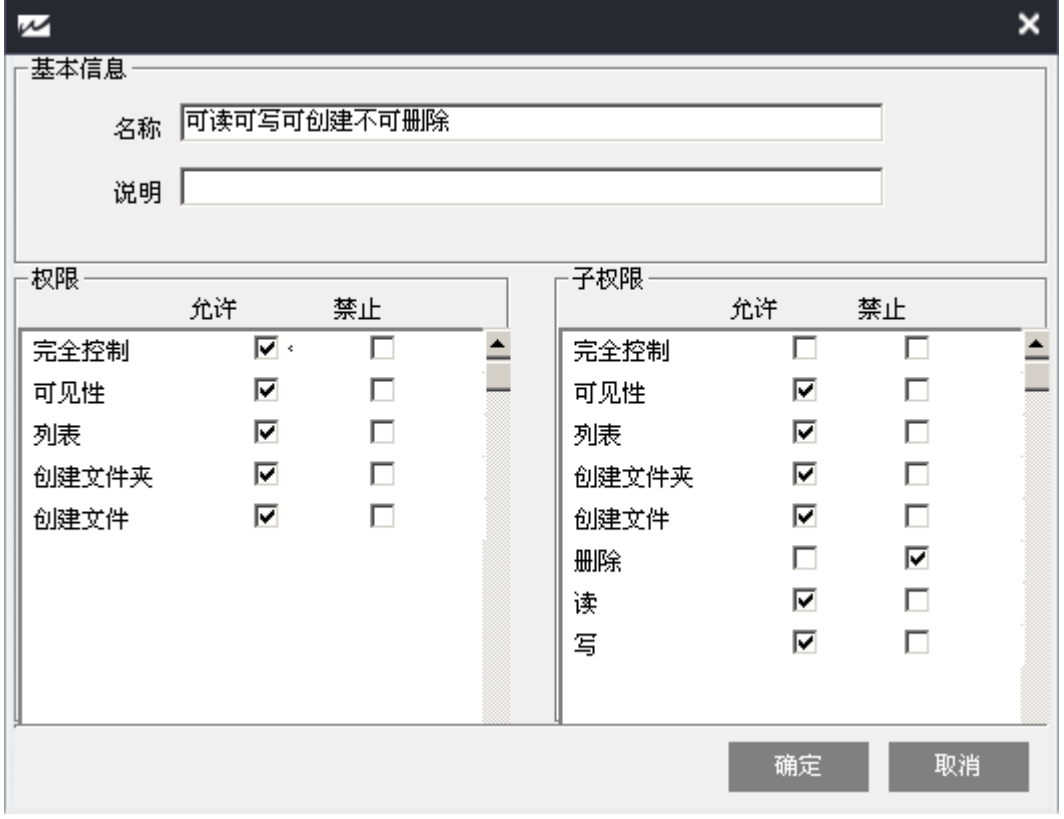

权限模版三:可读可写不可创建不可删除

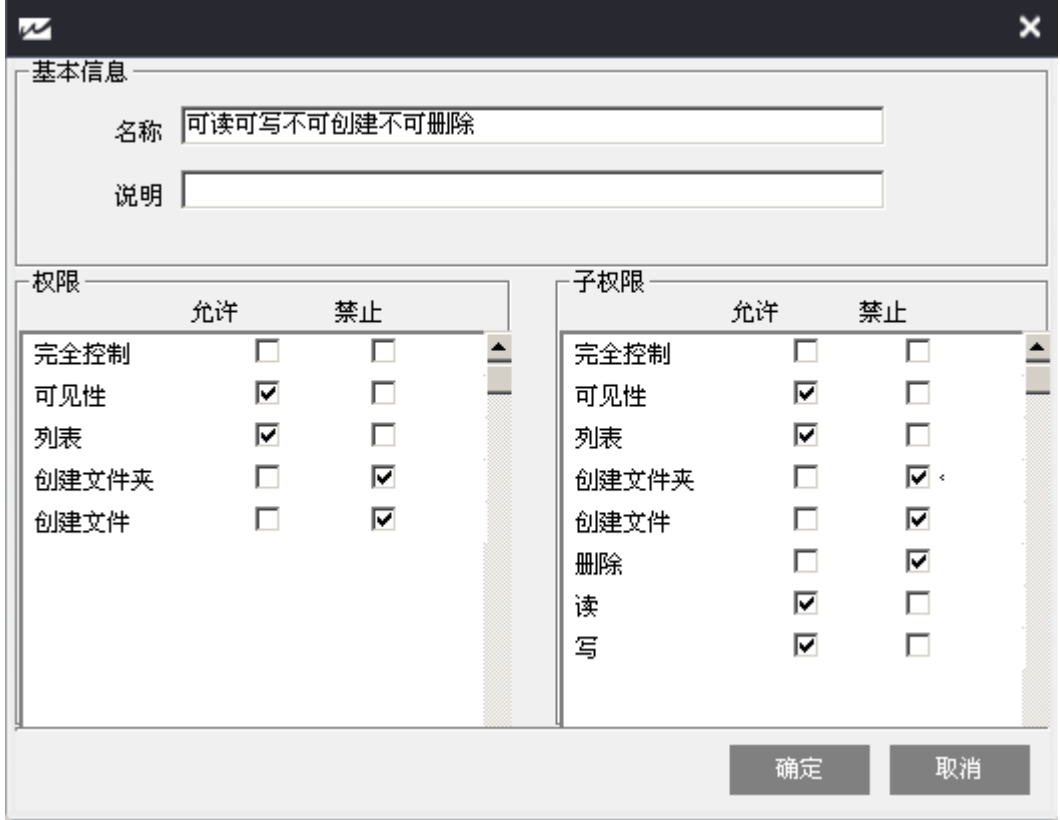

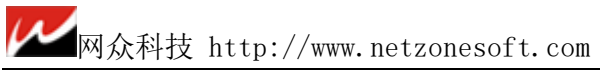

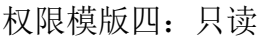

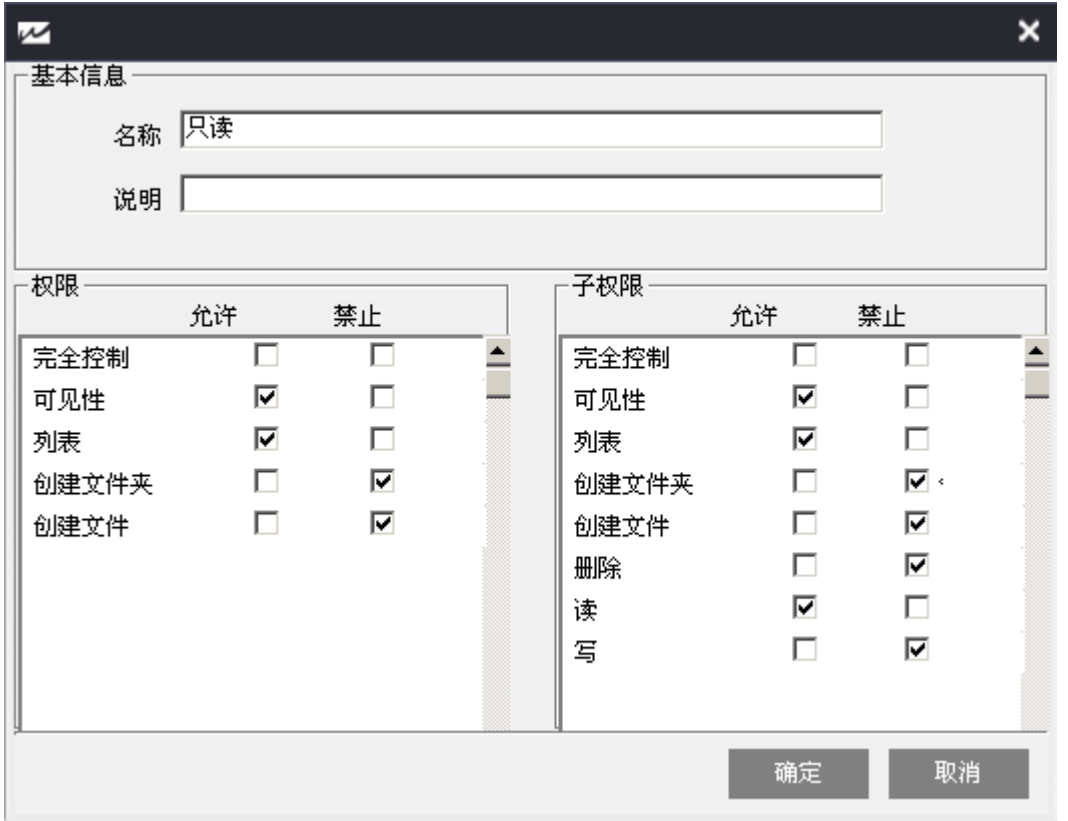

# 3.5.给部门小组分配资源权限

操作如下:

选中小组名称,点击箭头移动到权限集合中的某个对于的权限模版下:

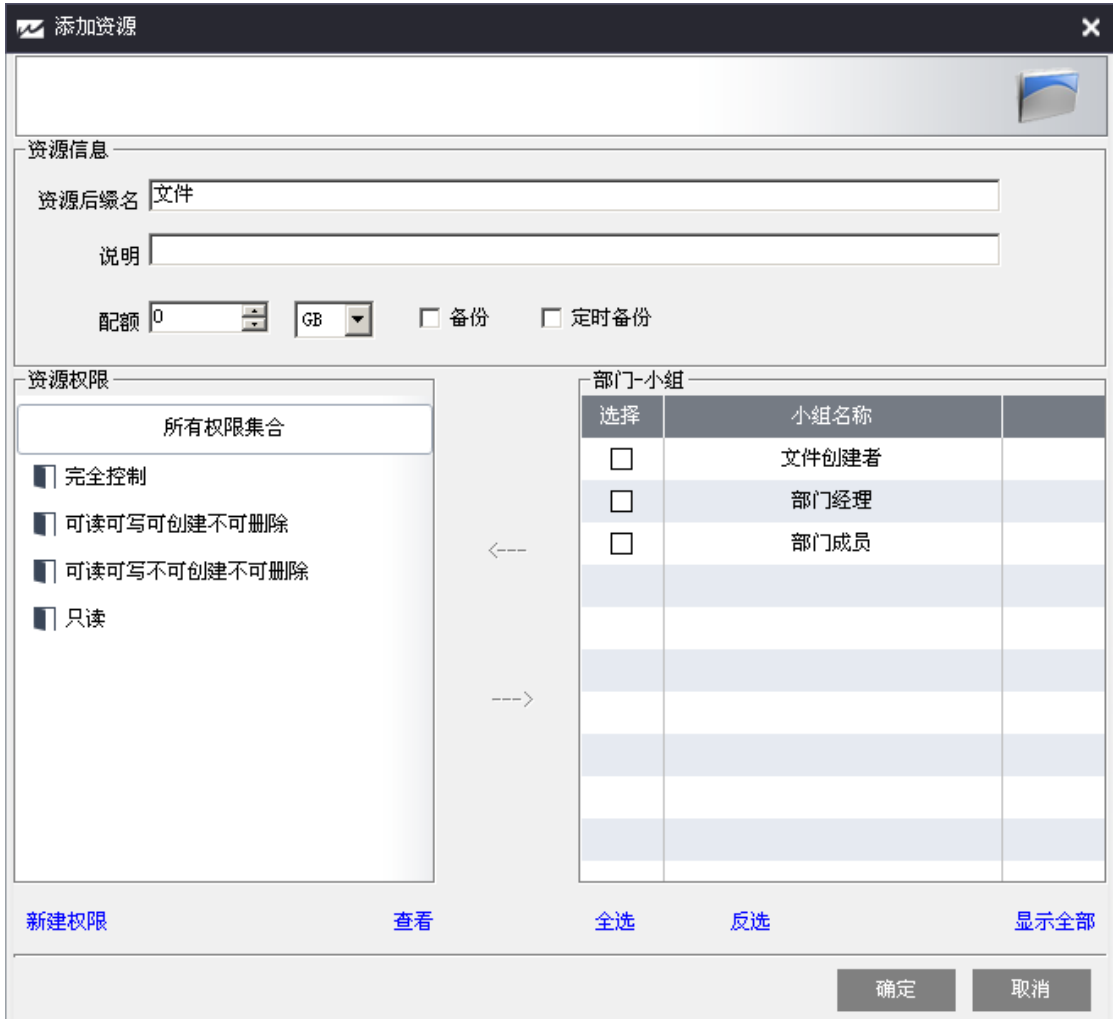

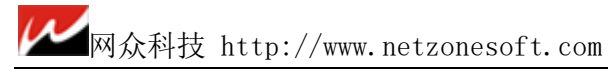

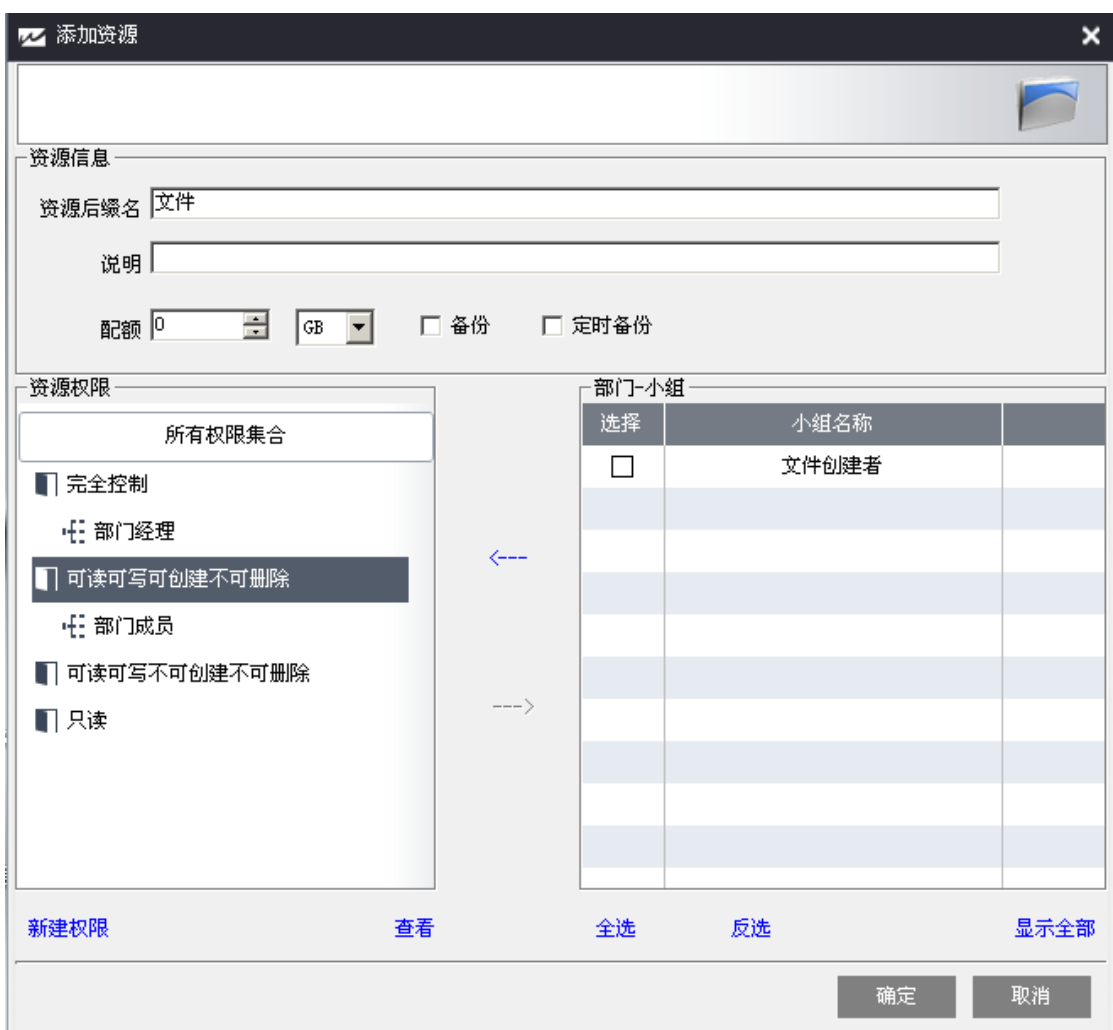

点击确定

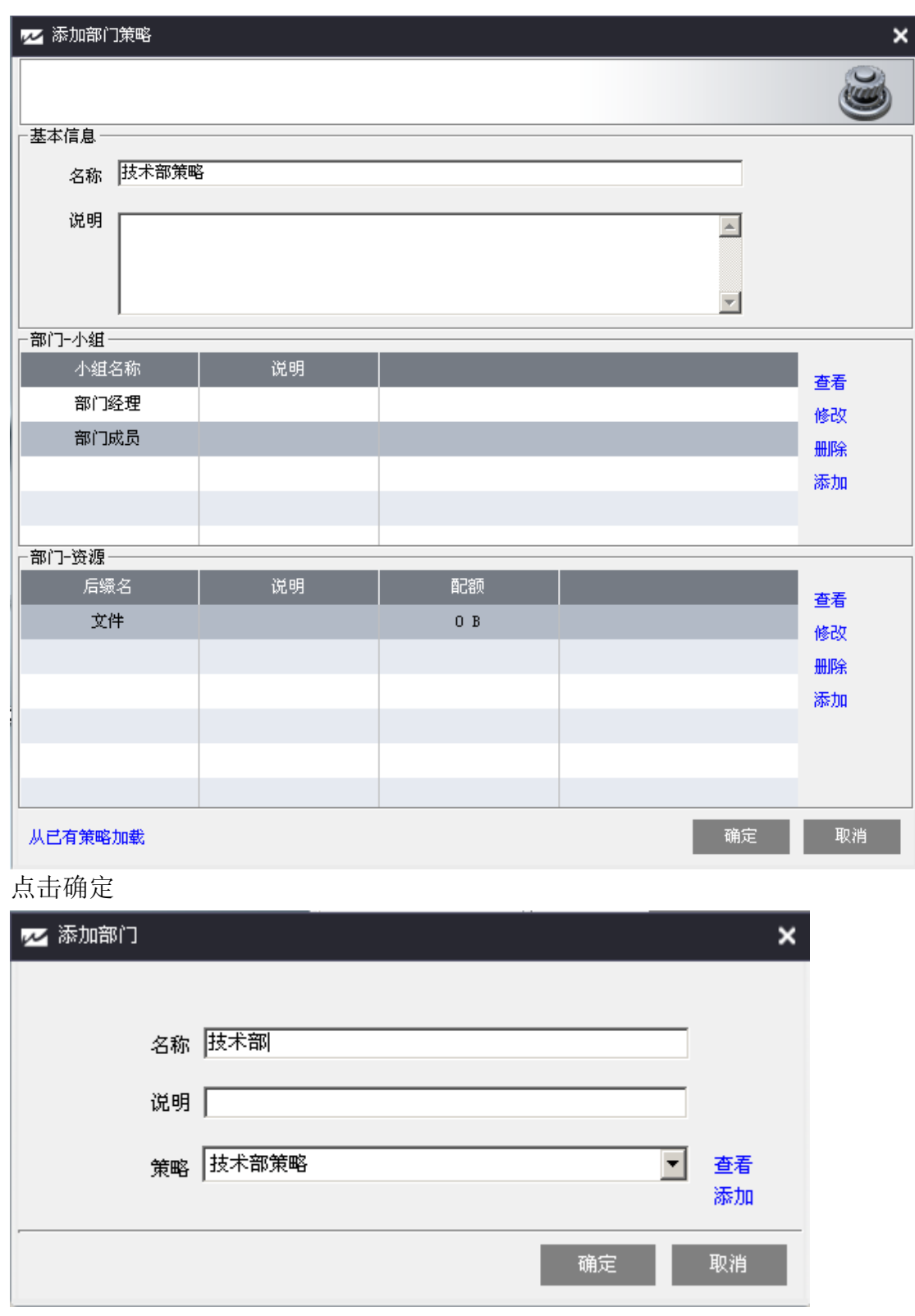

点击确定

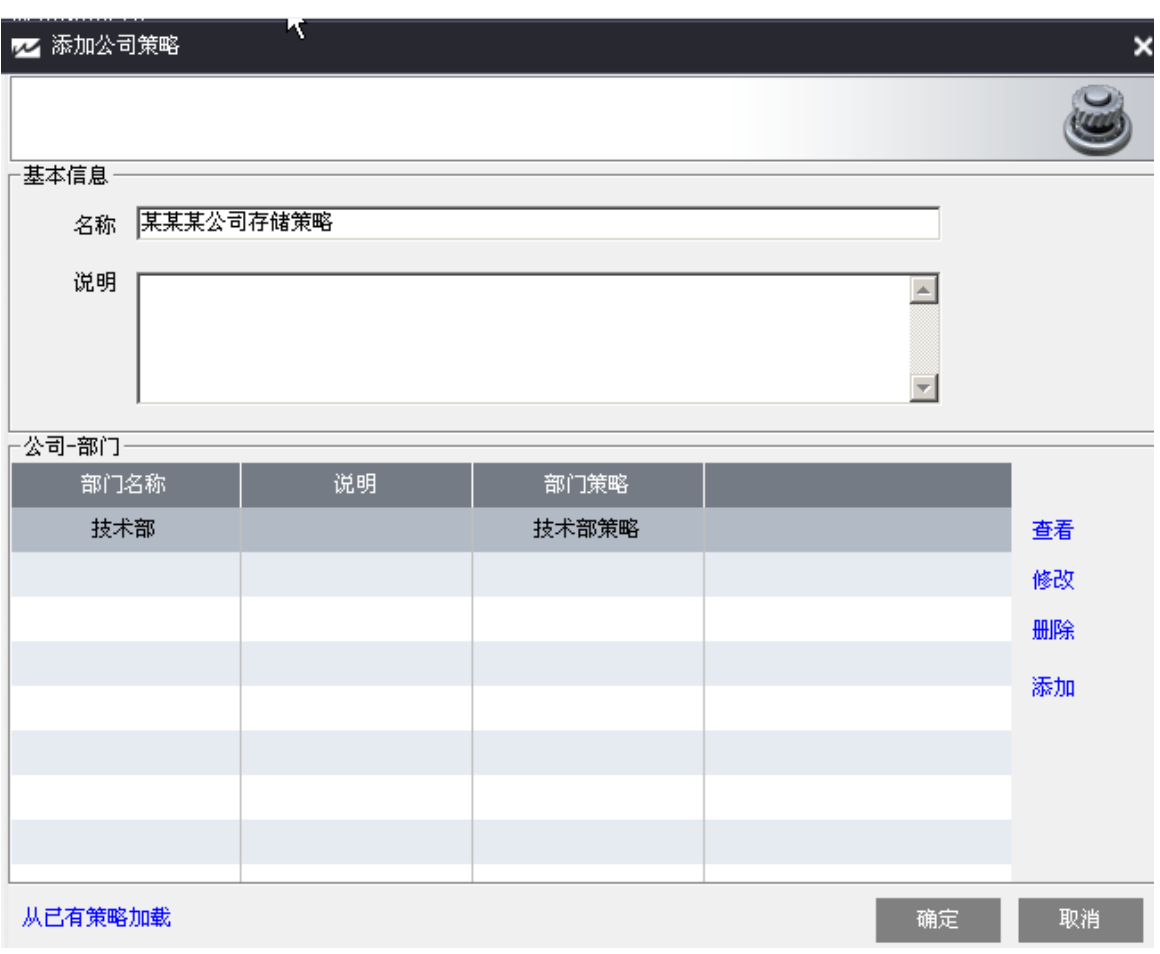

点击确定

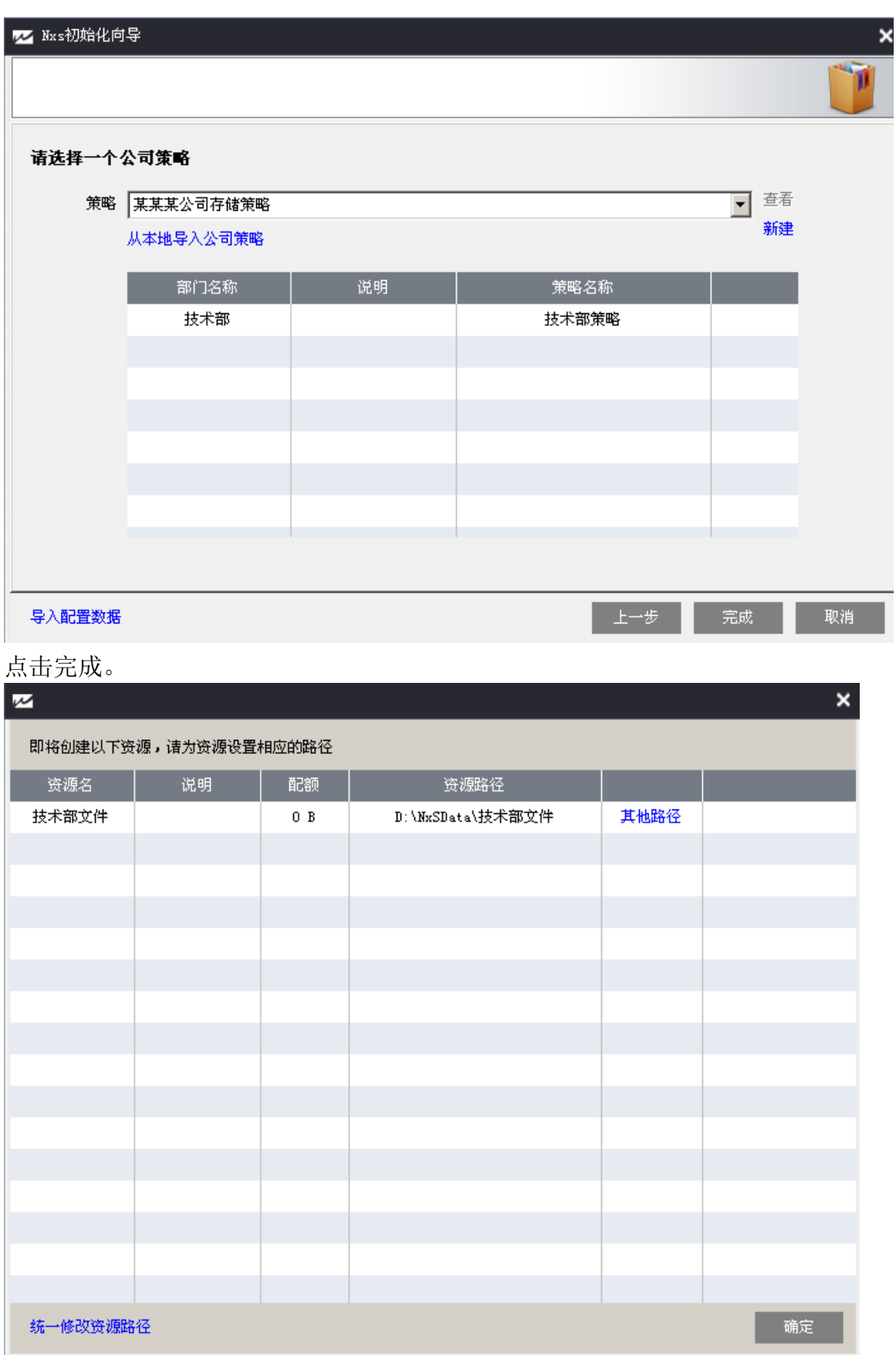

点击确定。

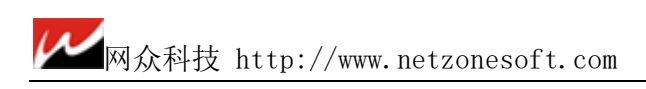

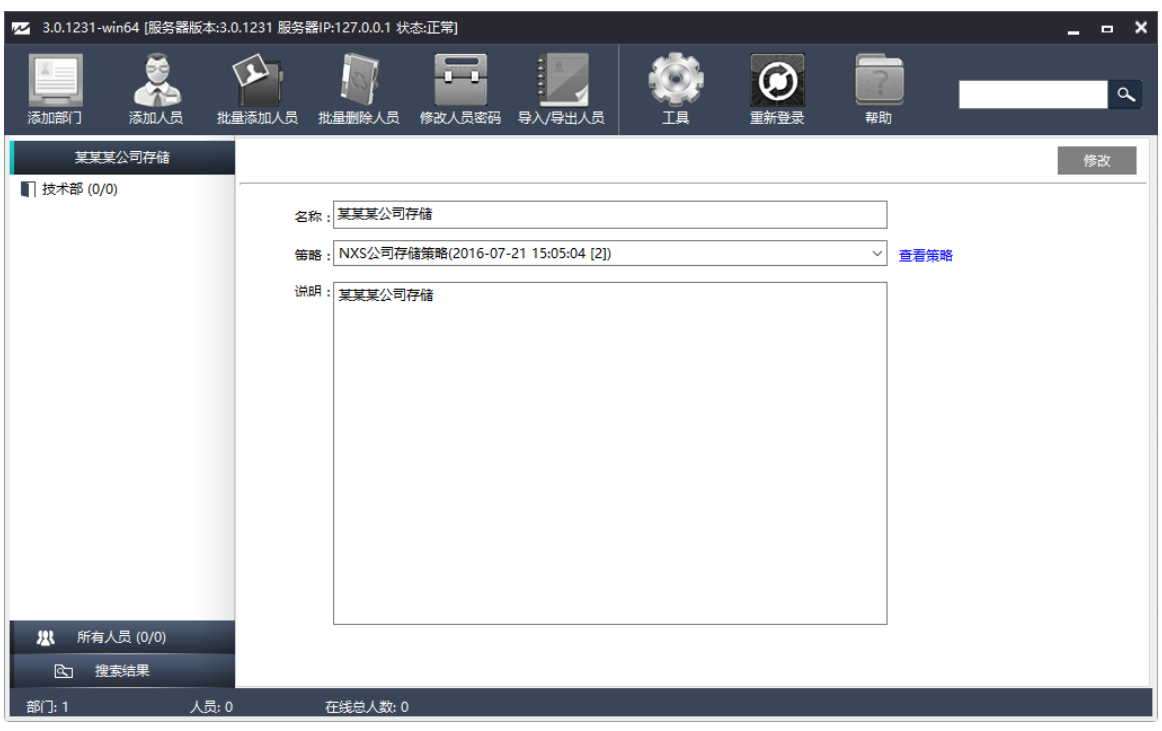

这样一个部门及资源权限分配完成。

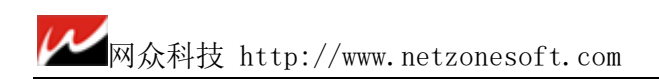

# 3.6.添加用户

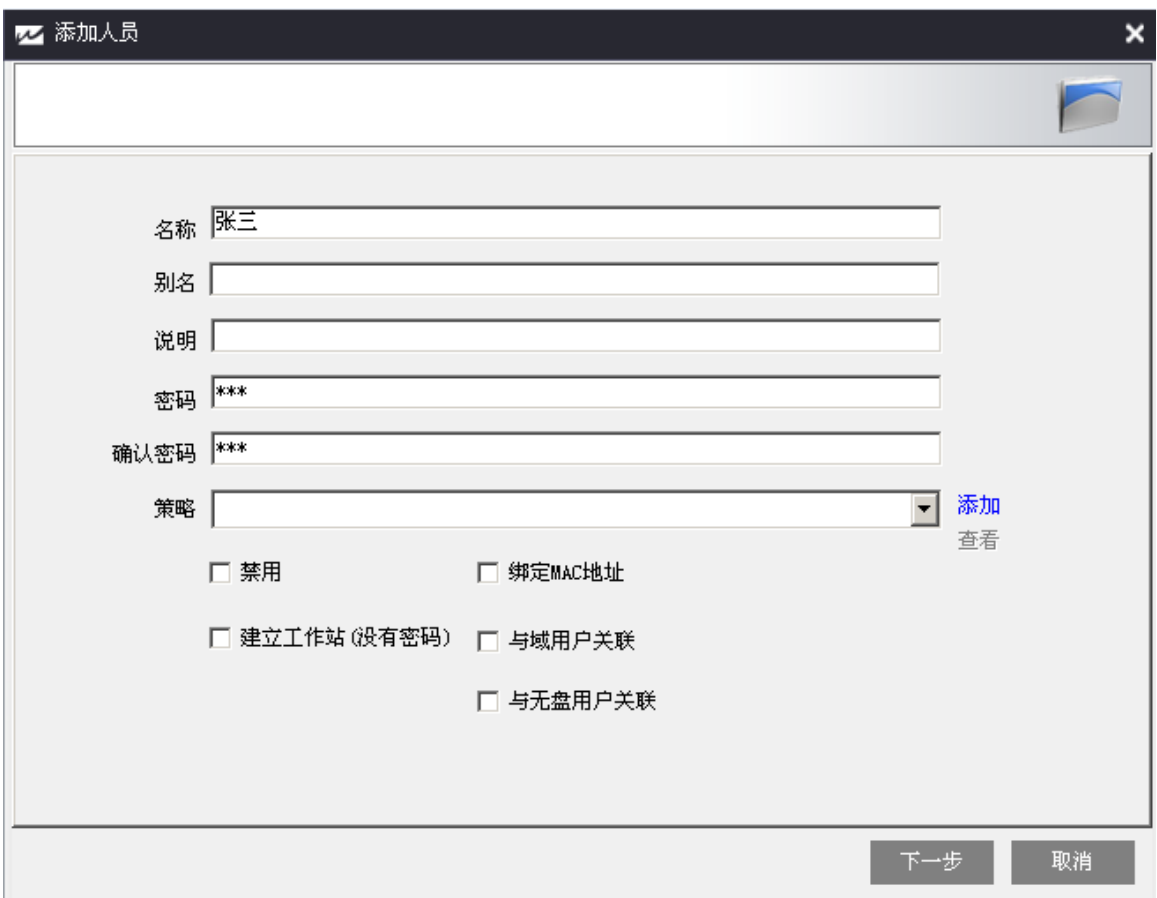

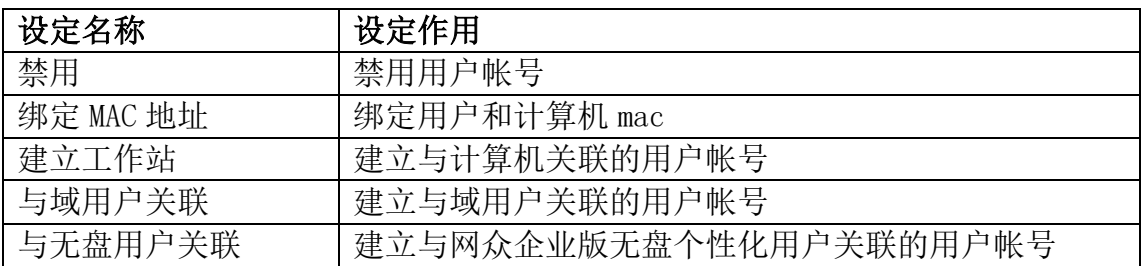

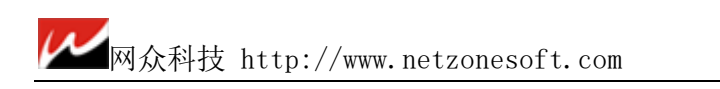

### 人员-资源 处点击添加

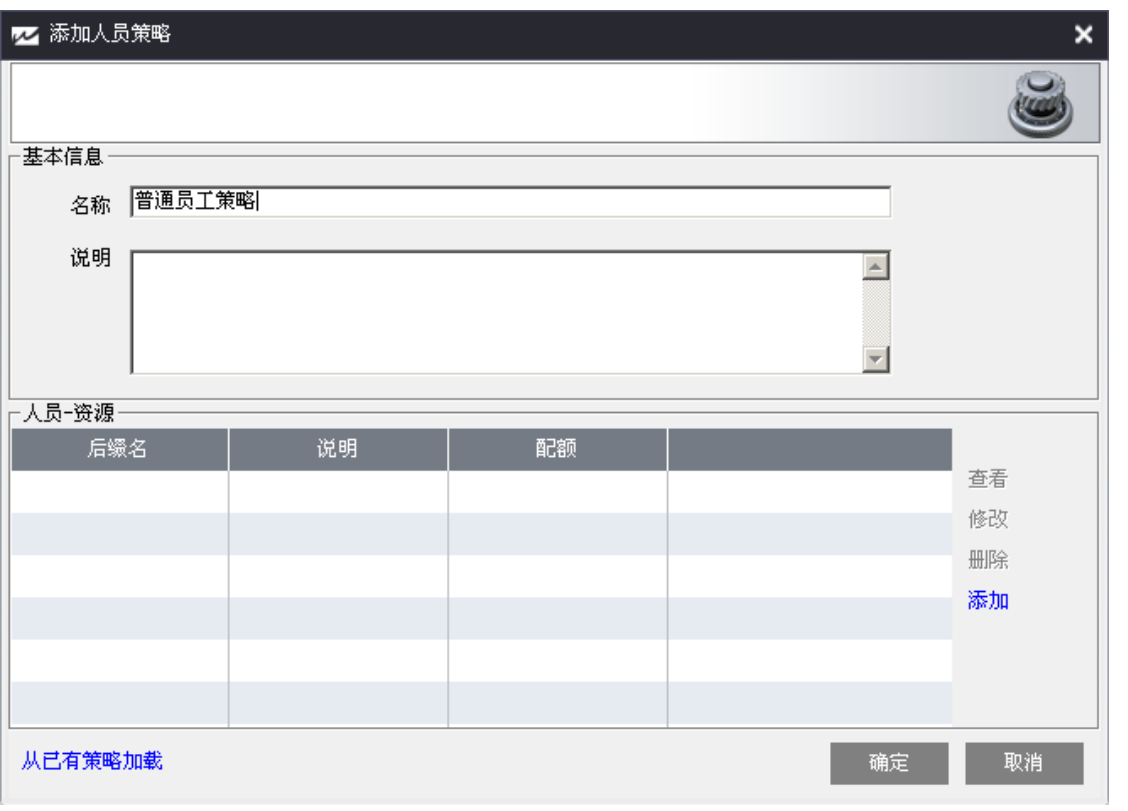

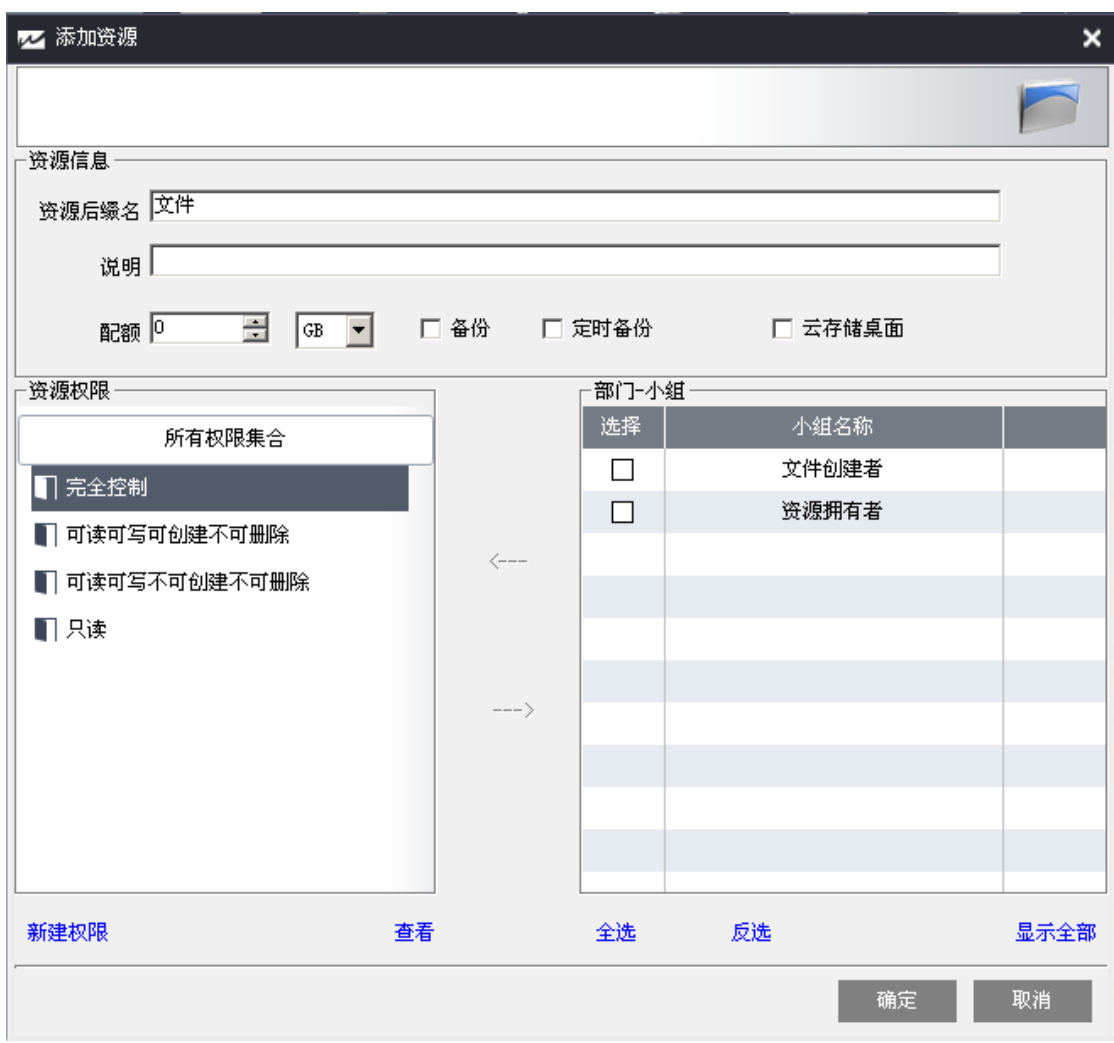

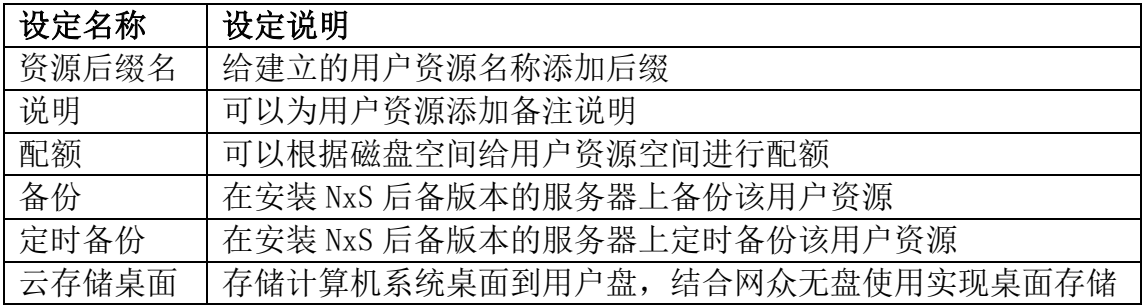

### 分配用户权限:

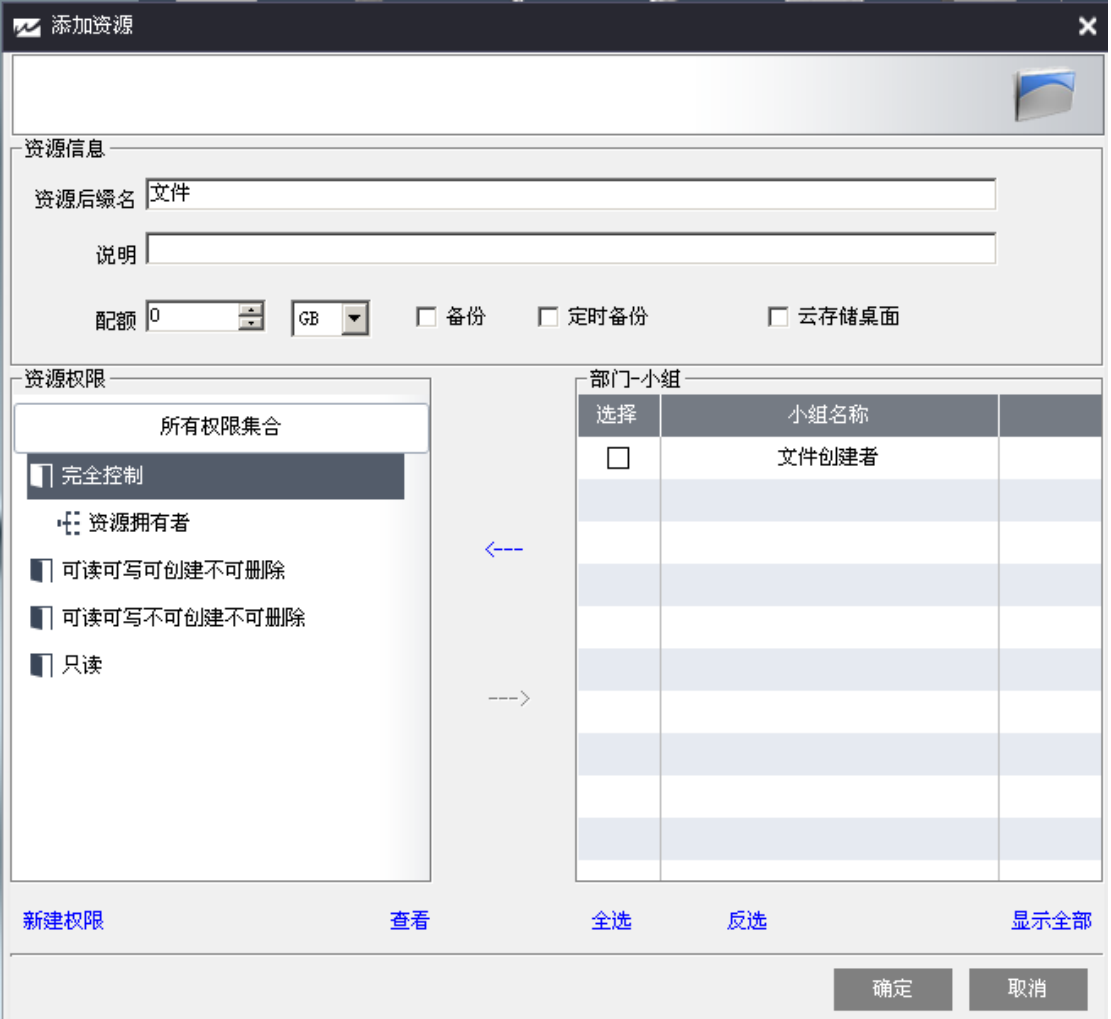

### 点击确定

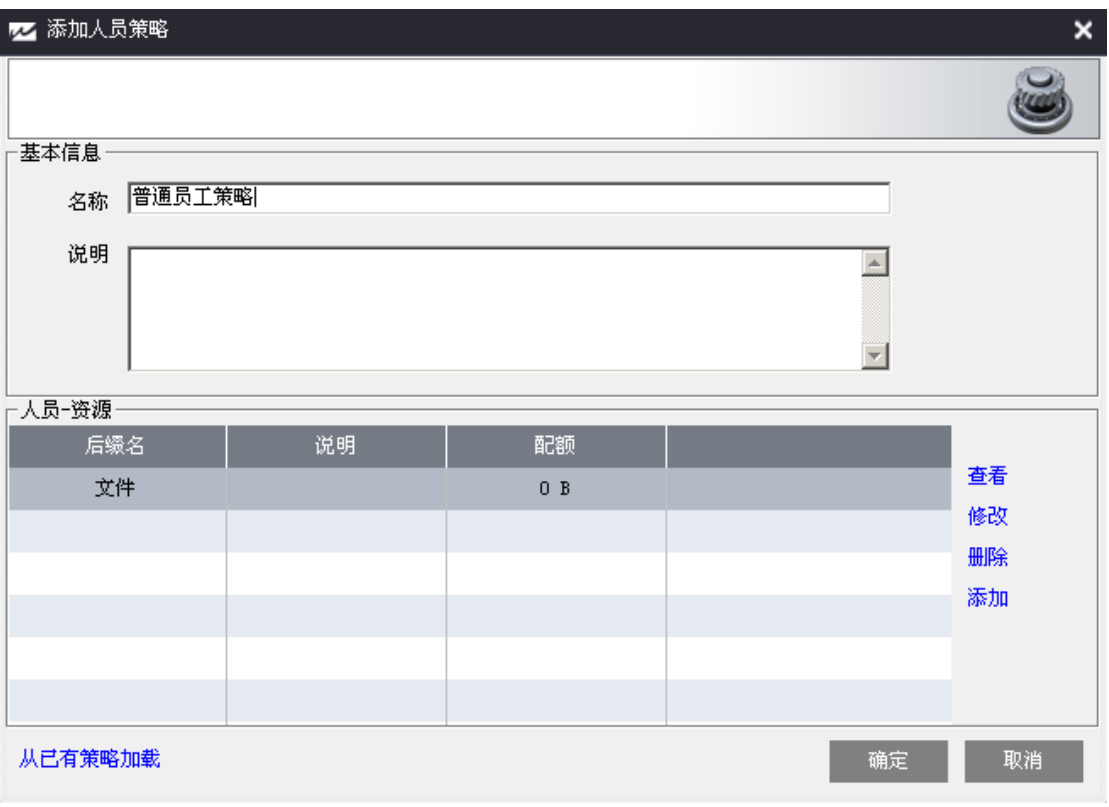

点击下一步

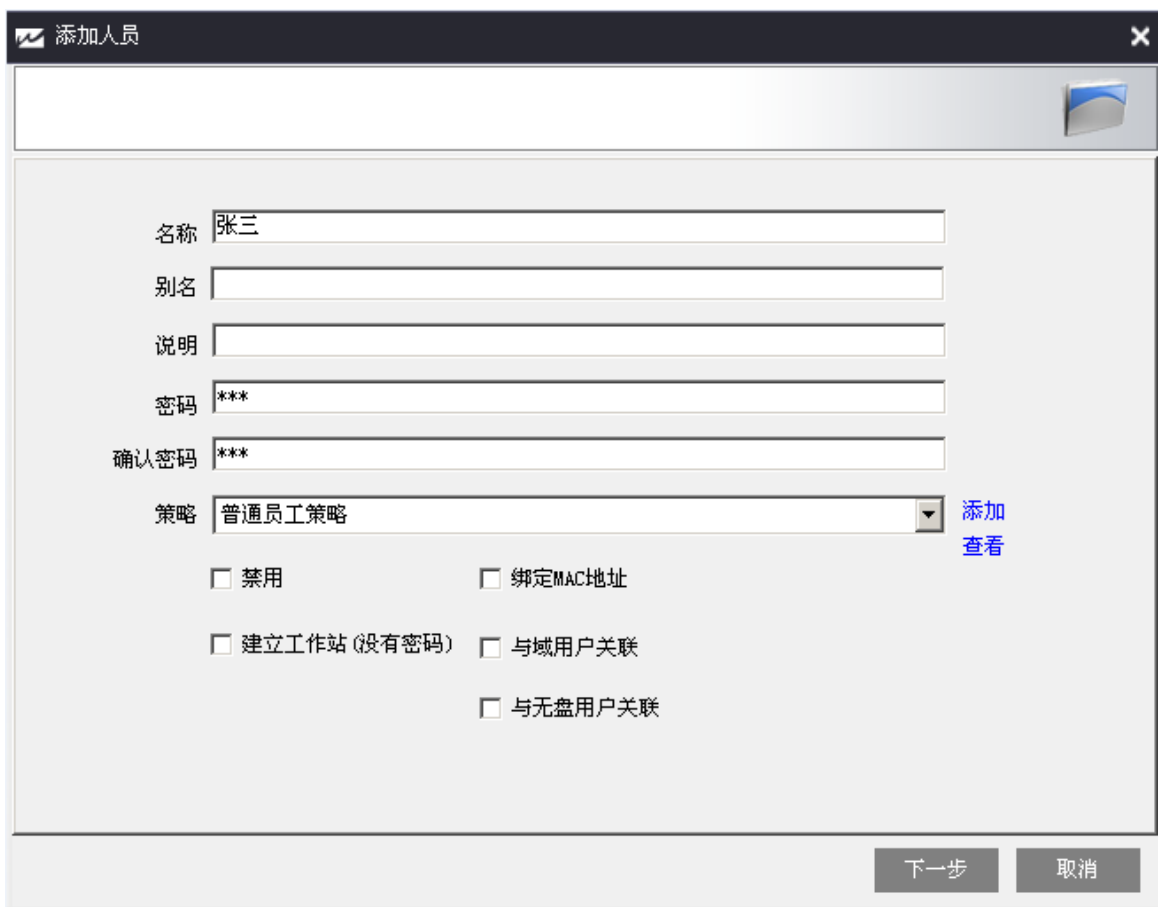

可在此匹配用户到相应的部门小组

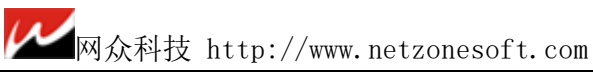

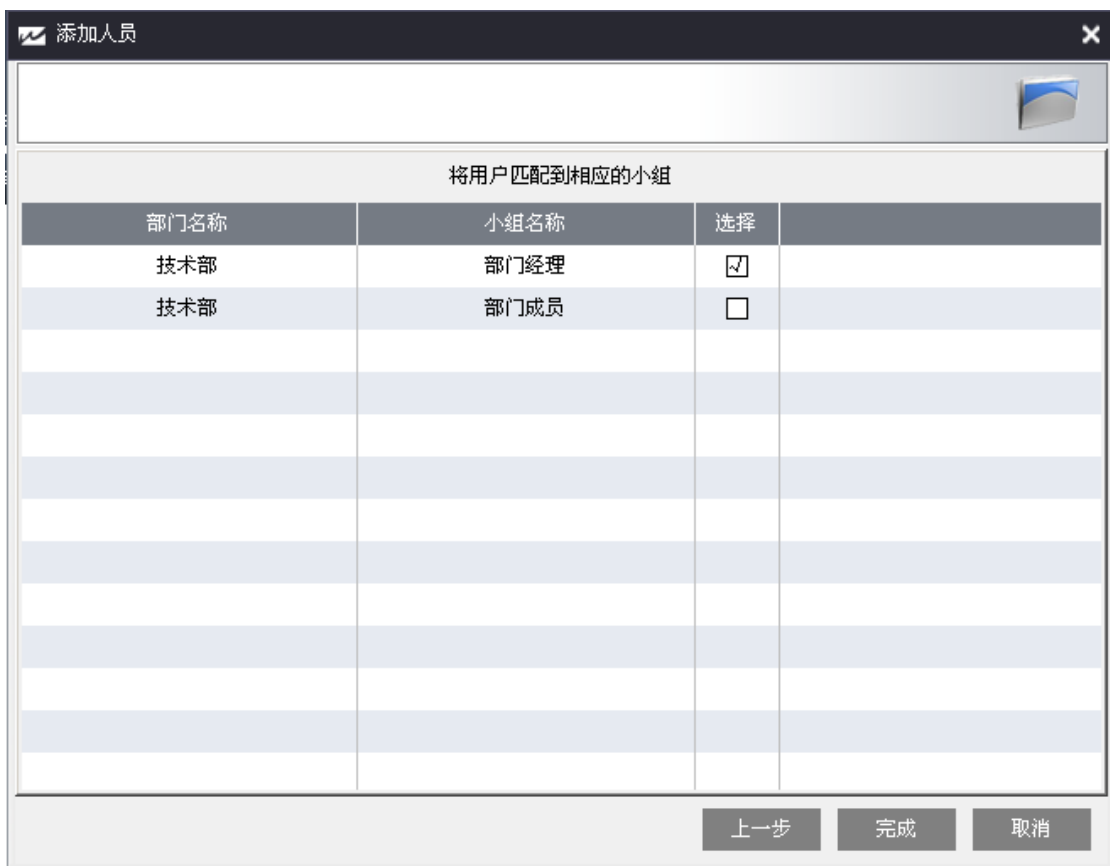

点击确定

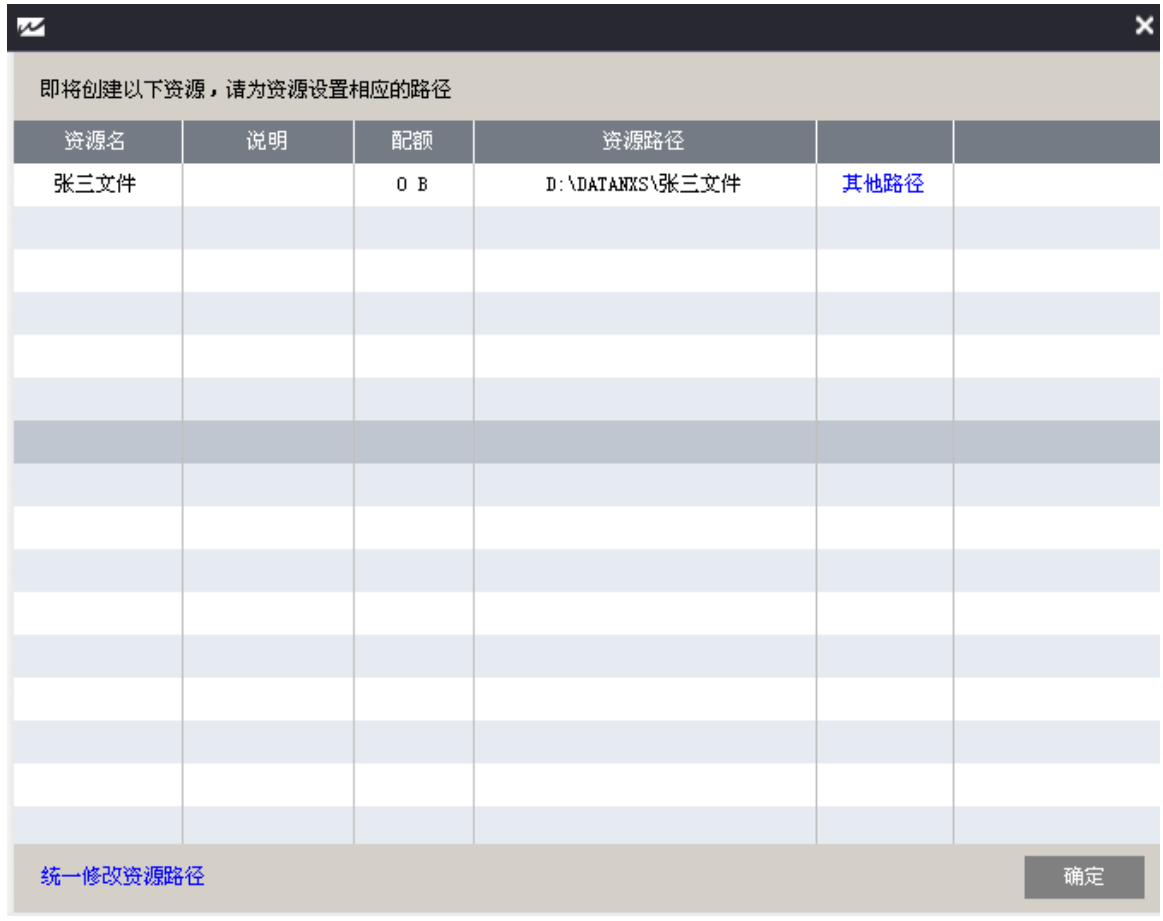

点击确定

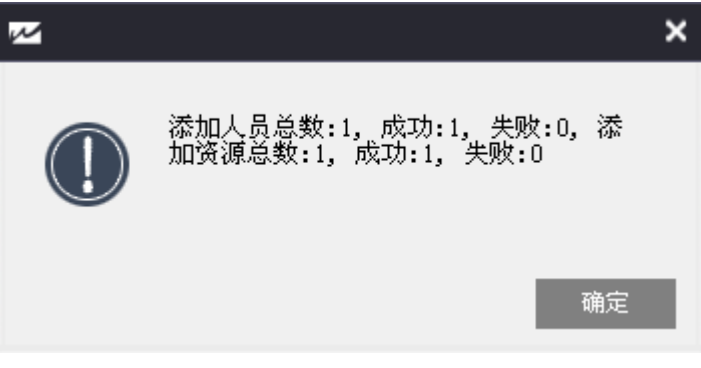

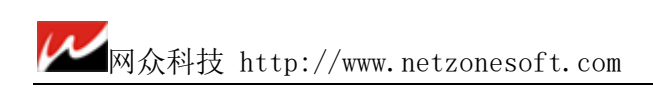

完成创建用户

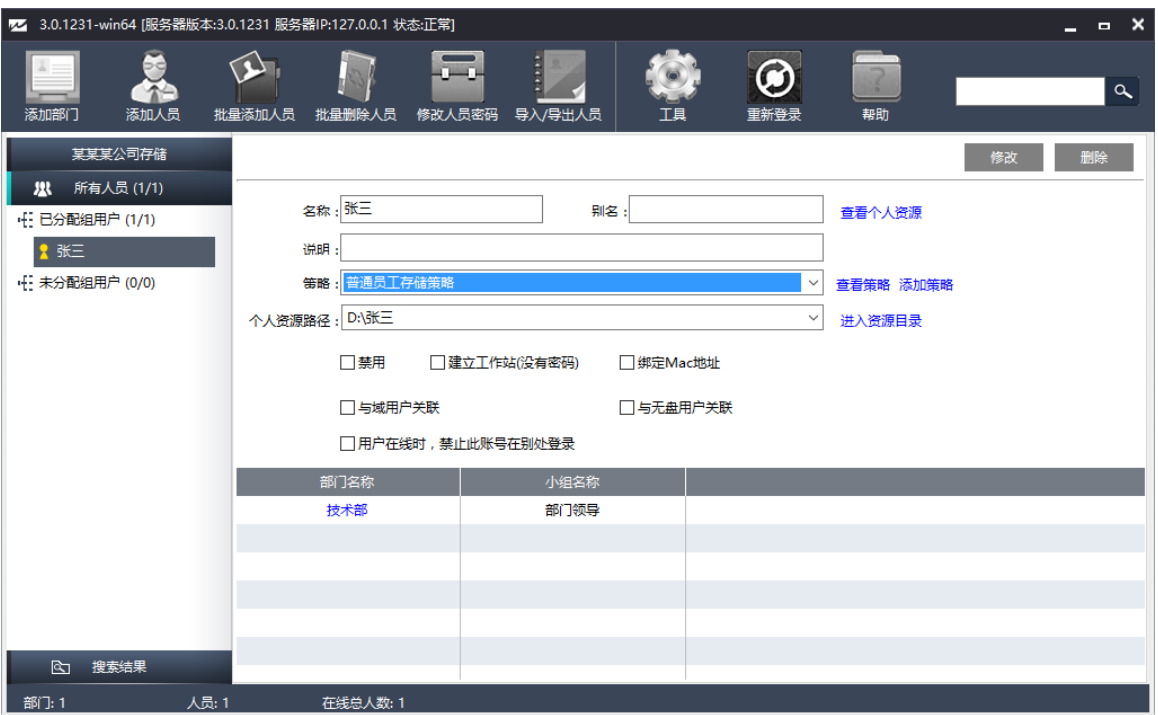

### 3.7.修改权限策略

#### 修改部门权限策略

点击添加按钮,同 3.5 操作来添加部门策略,然后应用于部门:

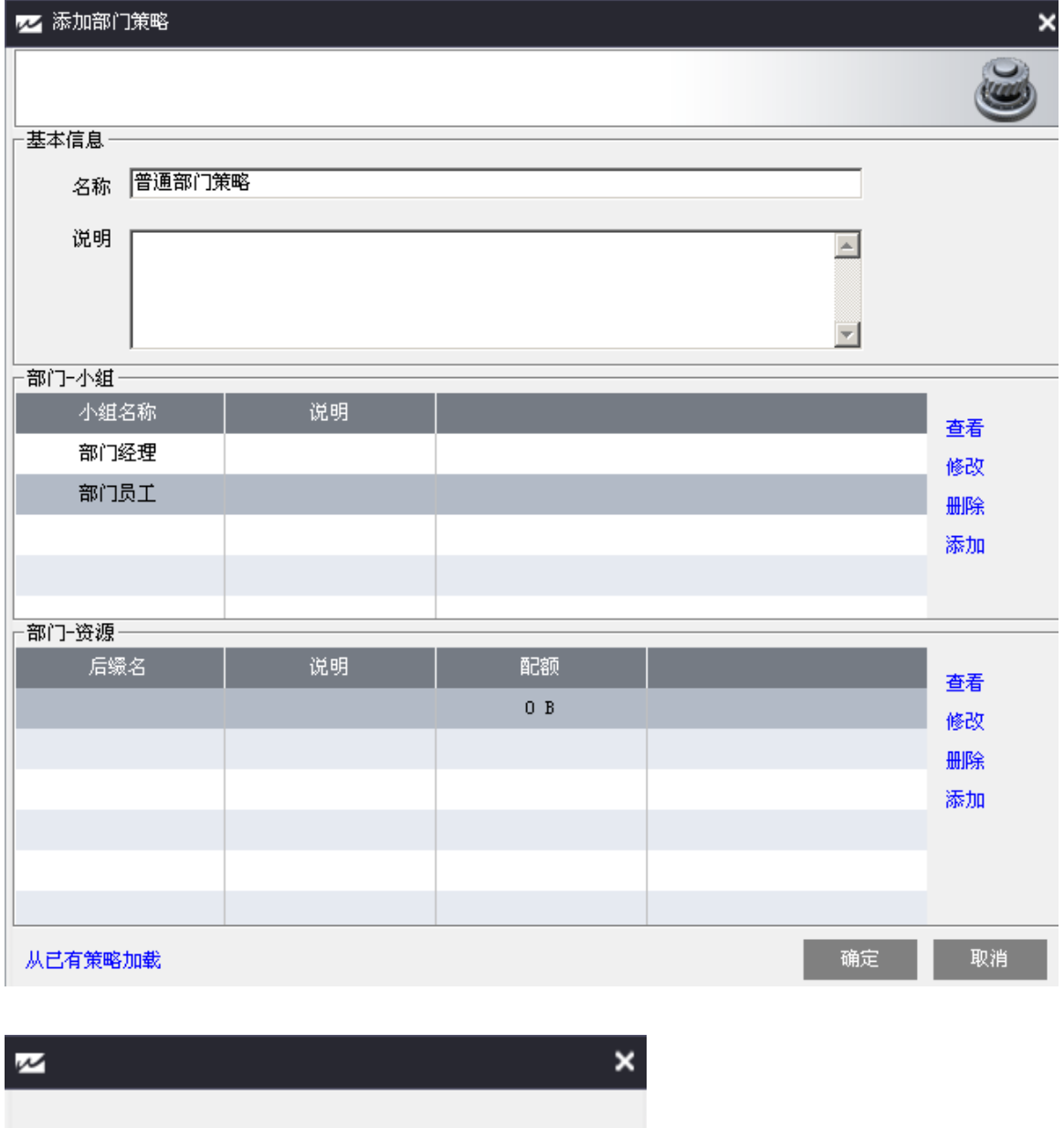

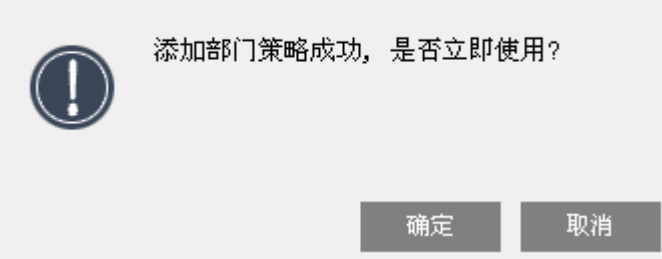

### 勾选左下角 我已经知道操作的风险 ,点击转换

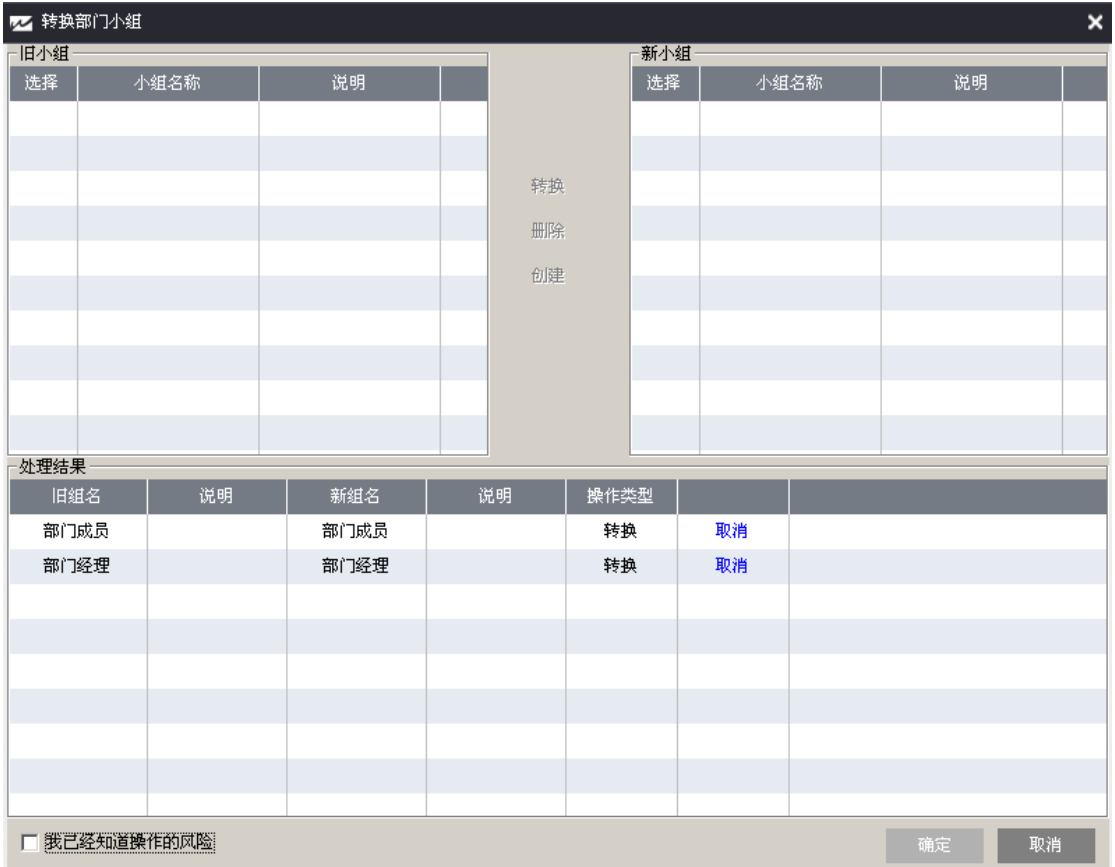

点击确定

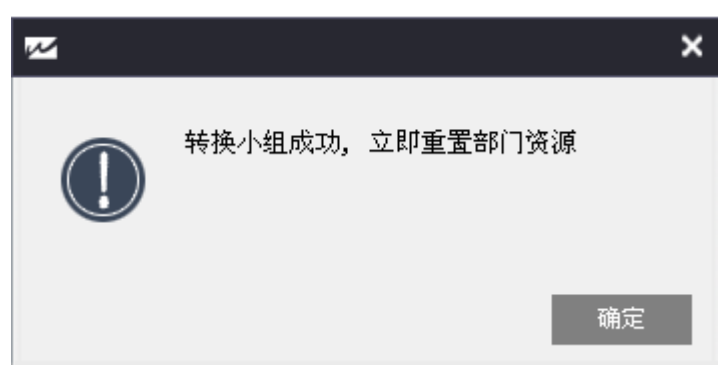

### 点击转换,勾选左下角 我已经知道操作风险 点击确定

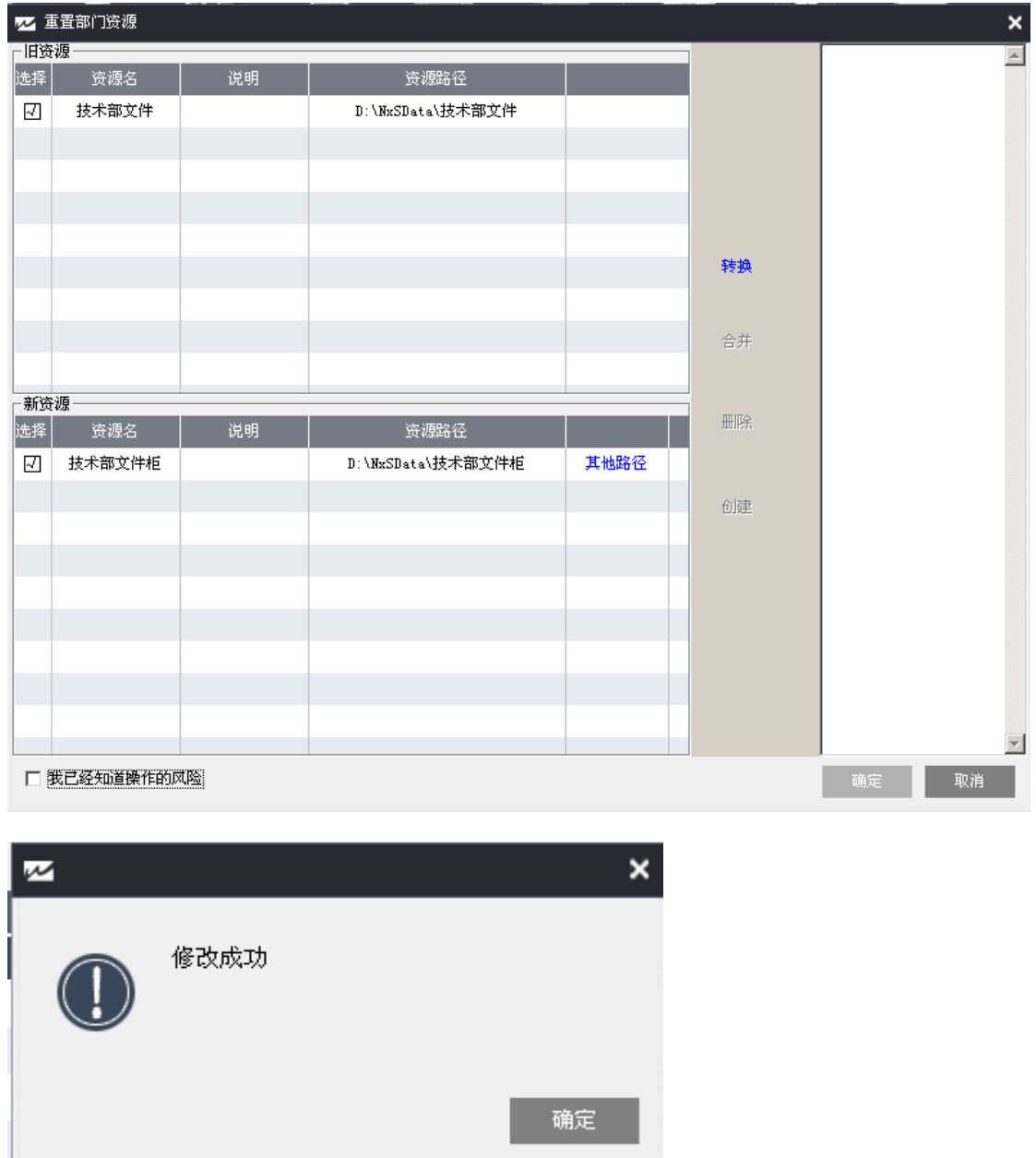

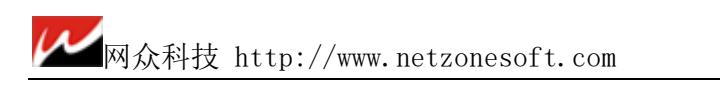

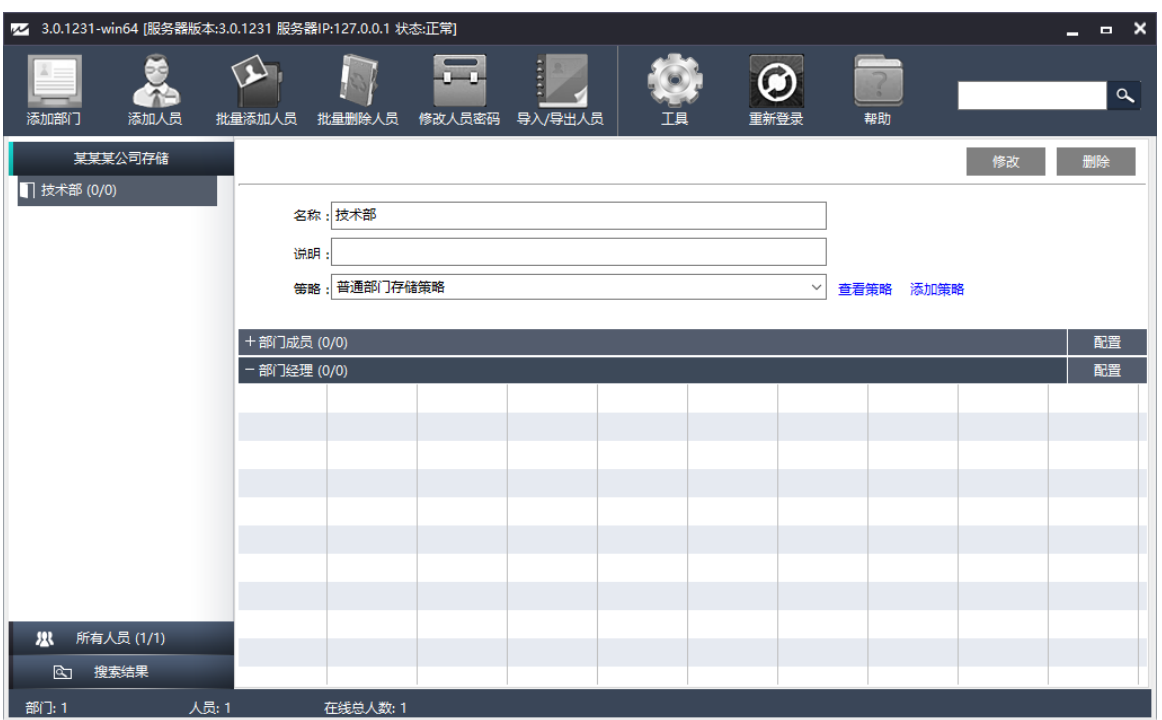

#### 修改用户权限策略

点击添加按钮,同 3.6 中操作来添加用户策略,应用于用户

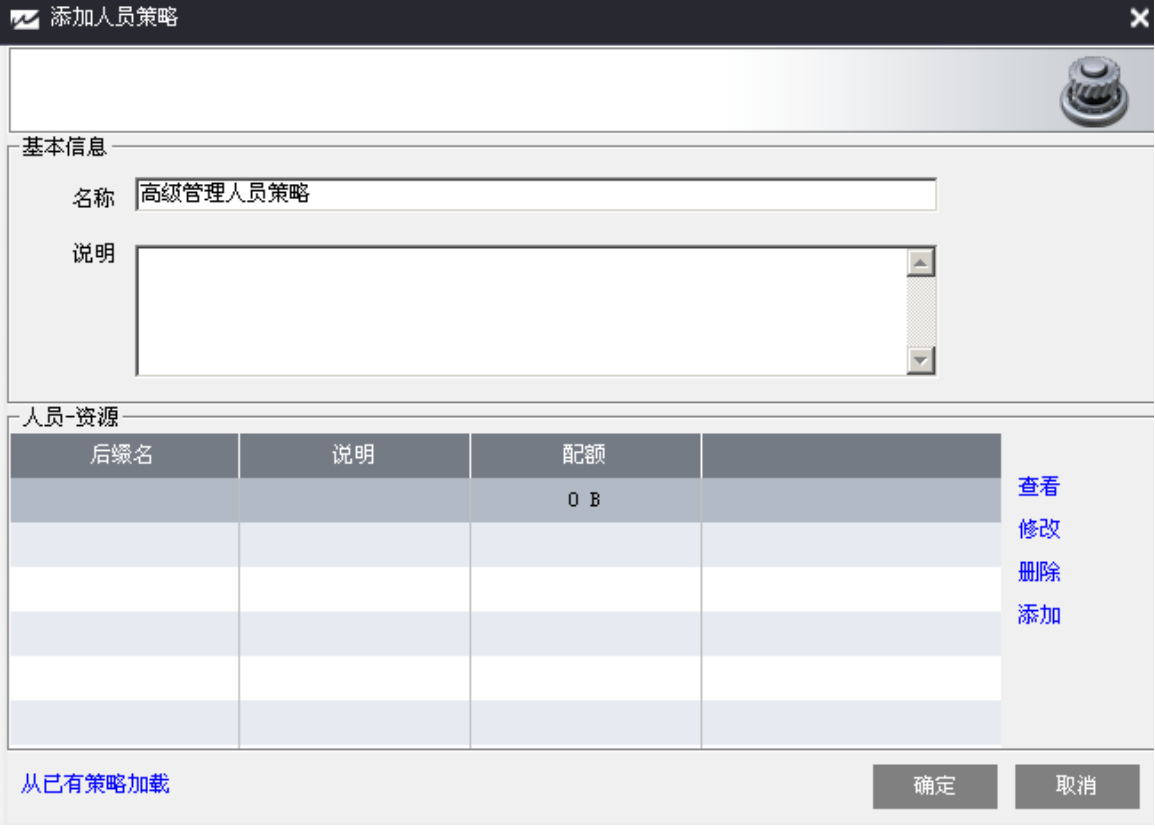

点击确定

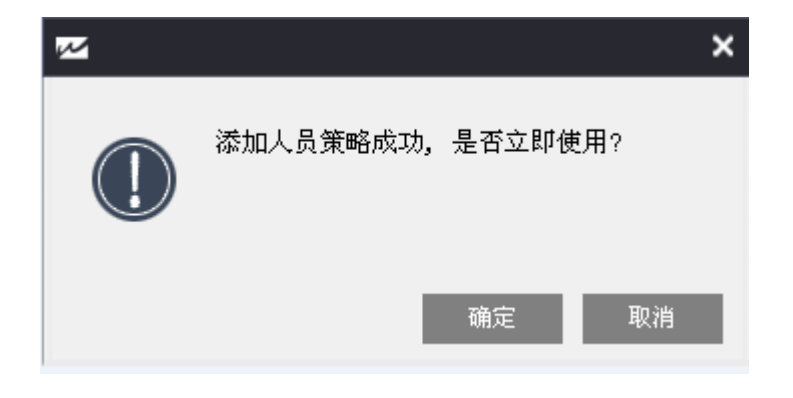

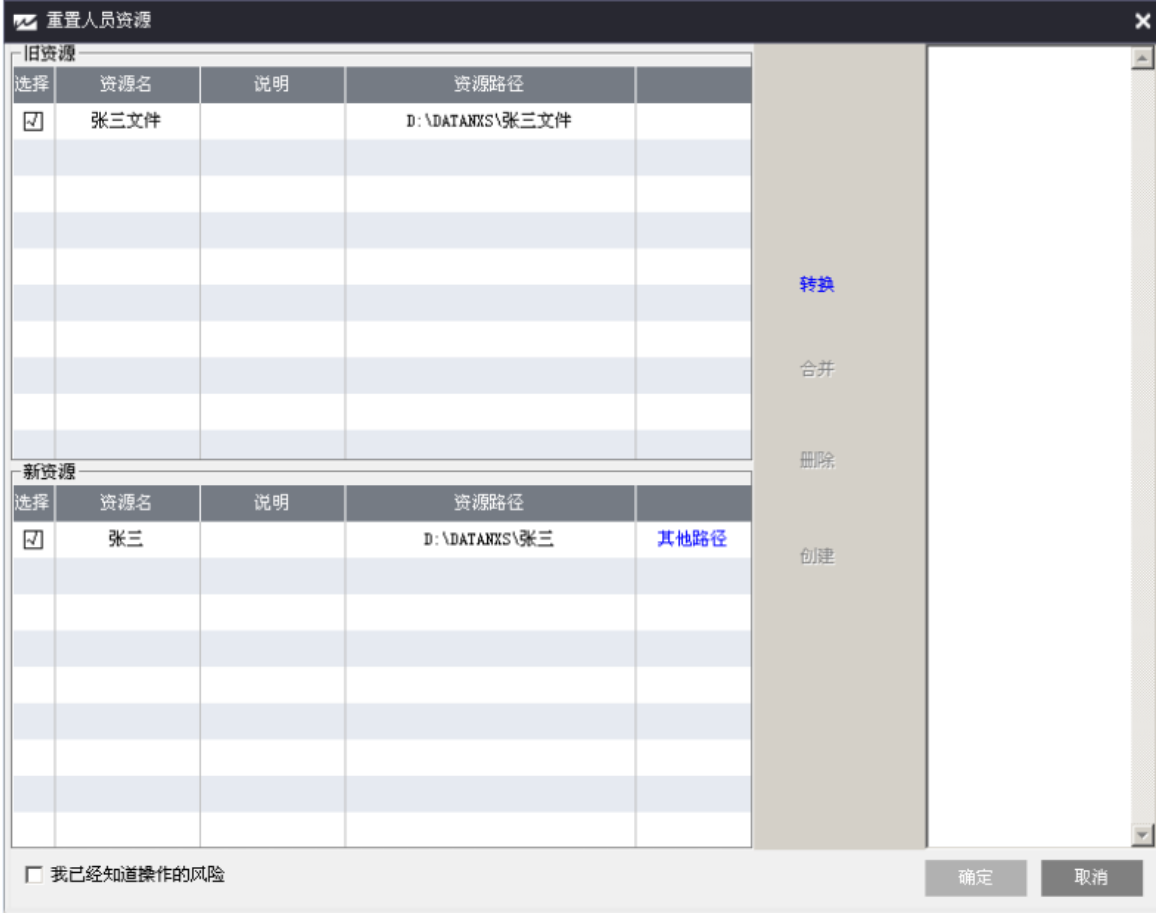

点击 转换 后, 勾选 我已经知道操作的风险 点击 确定

点击确定

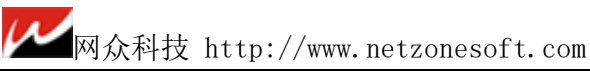

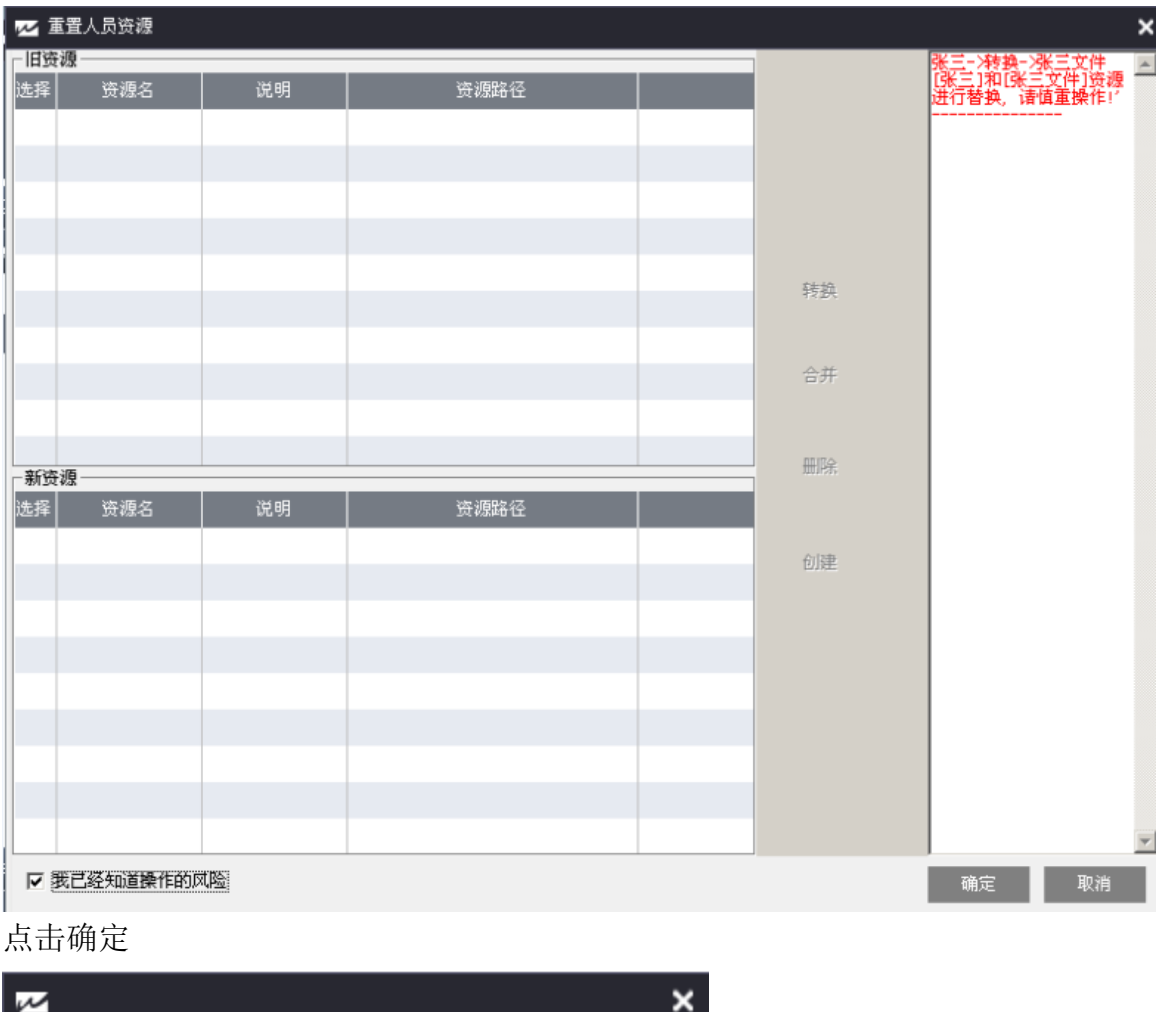

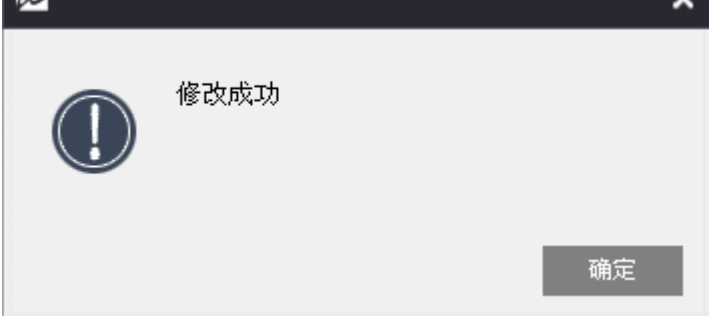

修改完成

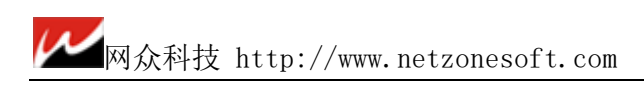

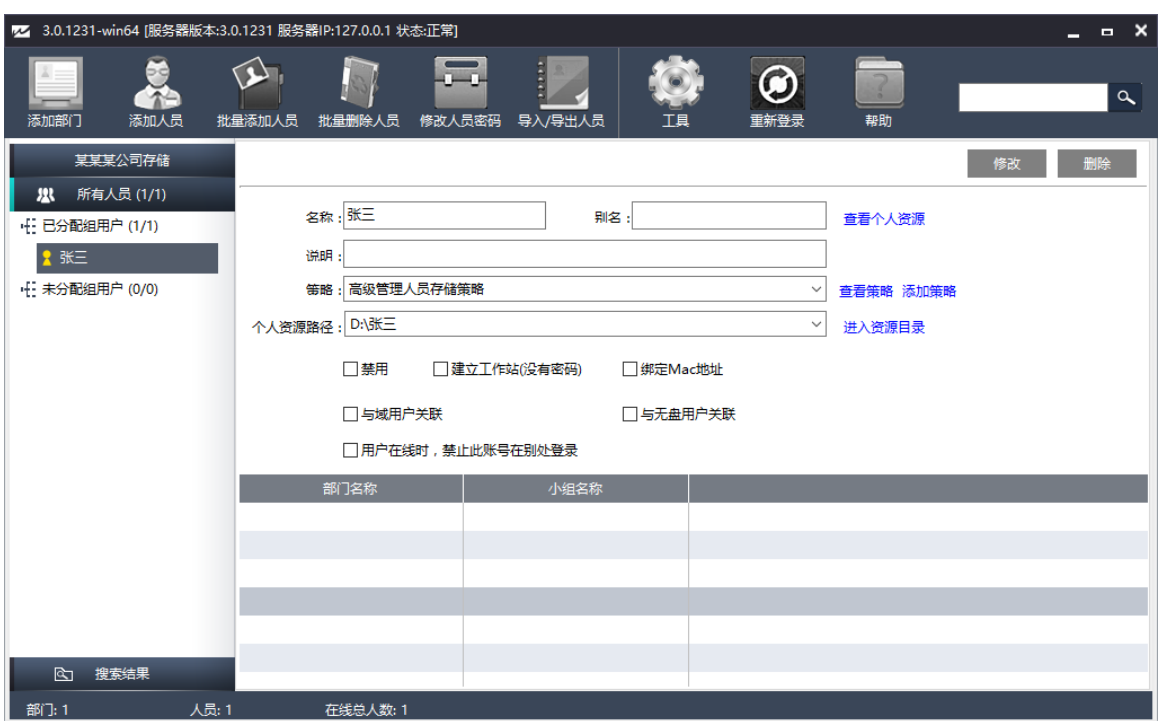

# 第四章 客户端的基本操作

## 4.1 客户端的登录

运行客户端程序,可以看到如下登录界面

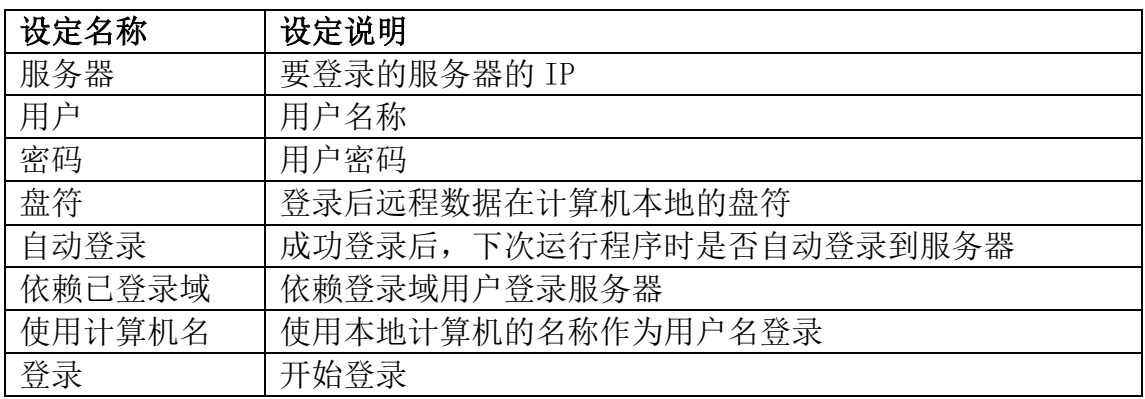

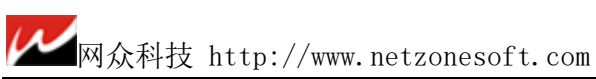

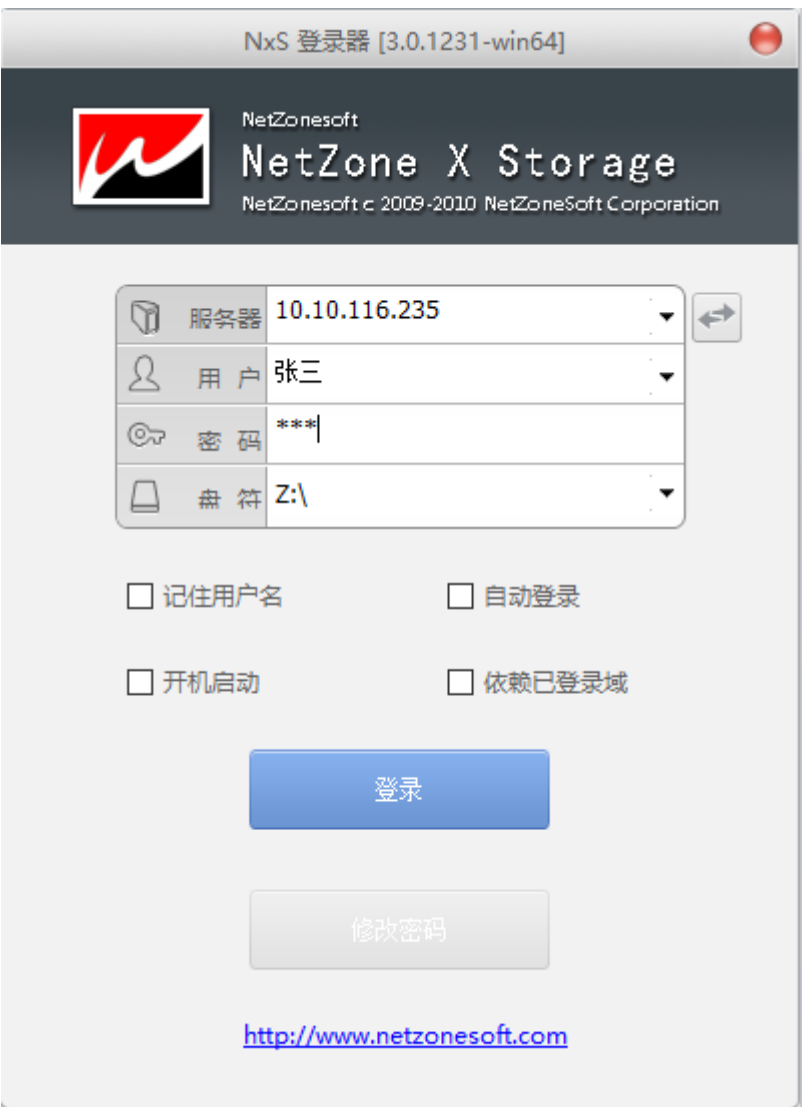

# 4.2.客户端访问文件和目录

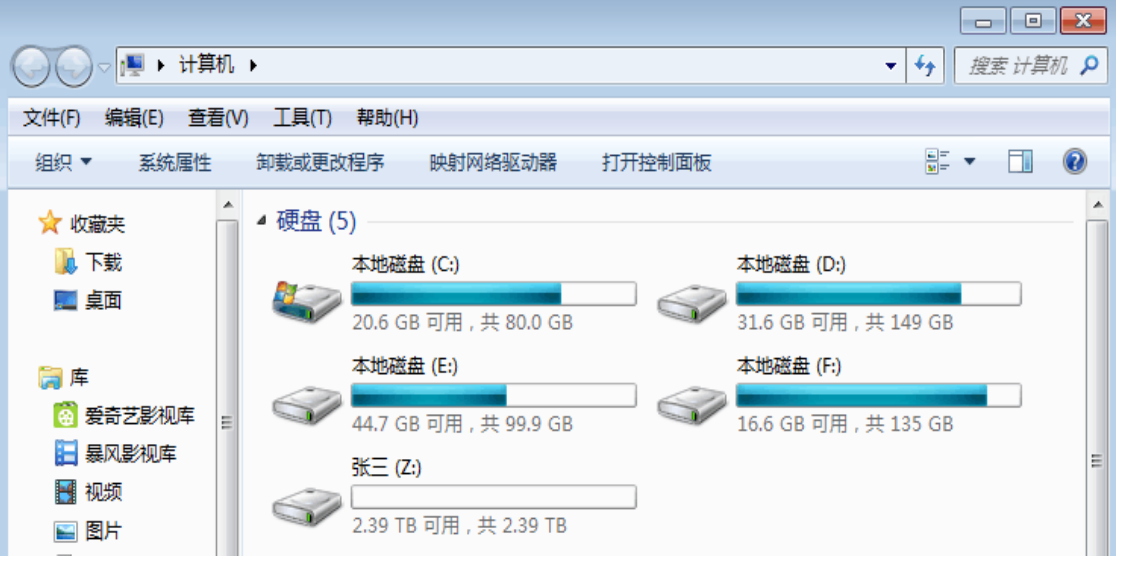

如下图所示,远程数据就像本地文件一样访问

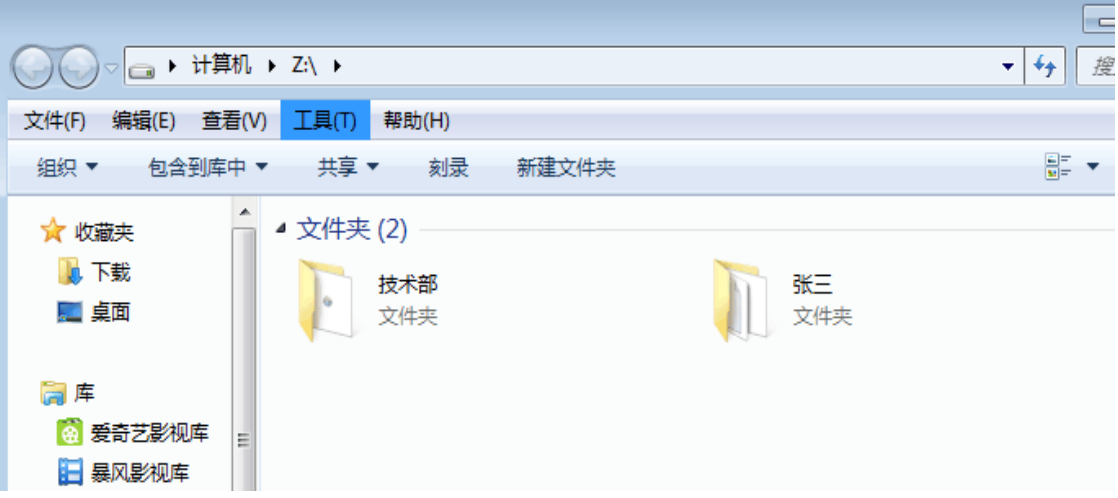

![](_page_44_Picture_0.jpeg)

![](_page_44_Picture_28.jpeg)

# 4.3.客户端修改密码,注销,退出

右键点击桌面右下角 NxS 图标

![](_page_44_Picture_29.jpeg)

#### 修改密码:

![](_page_44_Picture_30.jpeg)

#### 注销:

已经登录的用户,可以注销。注销后用户盘会消失,本机不再能访问用户数据, 直到用户下次登录服务器。

#### 退出:

只有不是登录状态的时候,客户端才能退出。

![](_page_45_Picture_5.jpeg)